# MYP Design

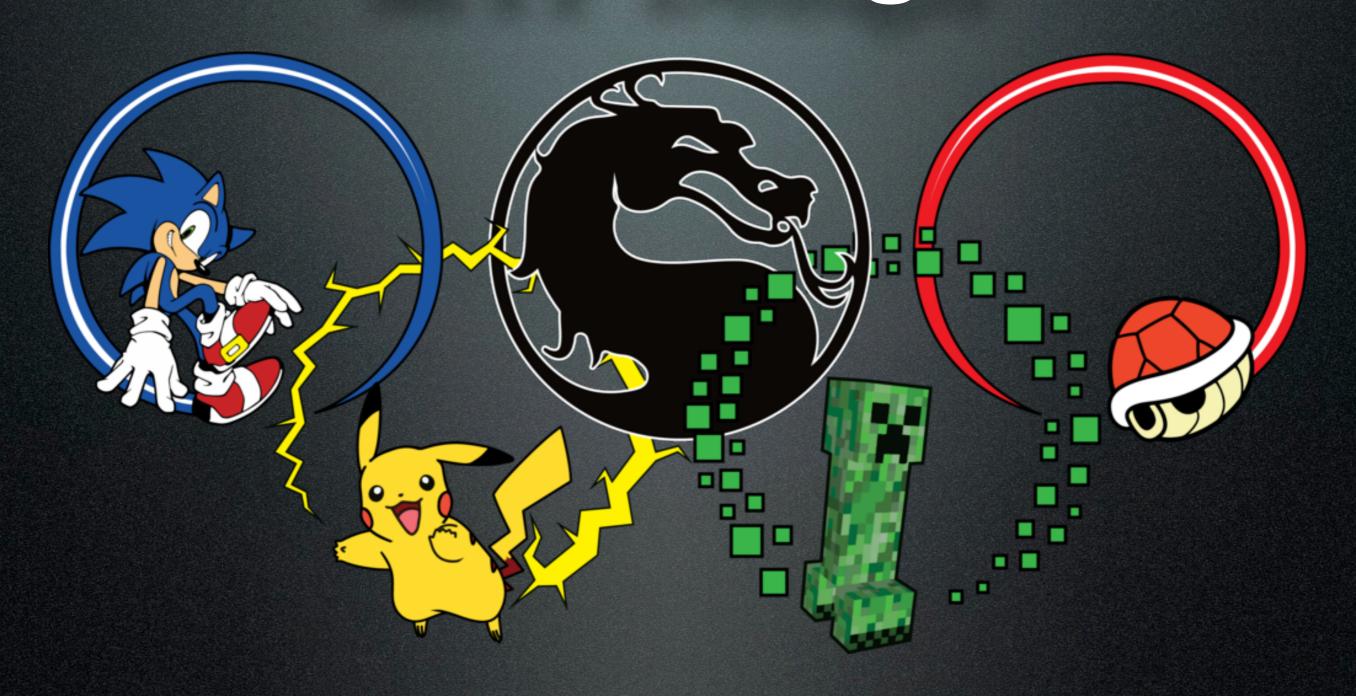

Unit 1: Digital Game Design

# MYP Design

Unit 1: Digital Game Design

## What will we do today?

### What will we do today?

- Introduction to unit
- Learn about how to share resources
- Discuss and Install Game Salad

### What is Game Salad?

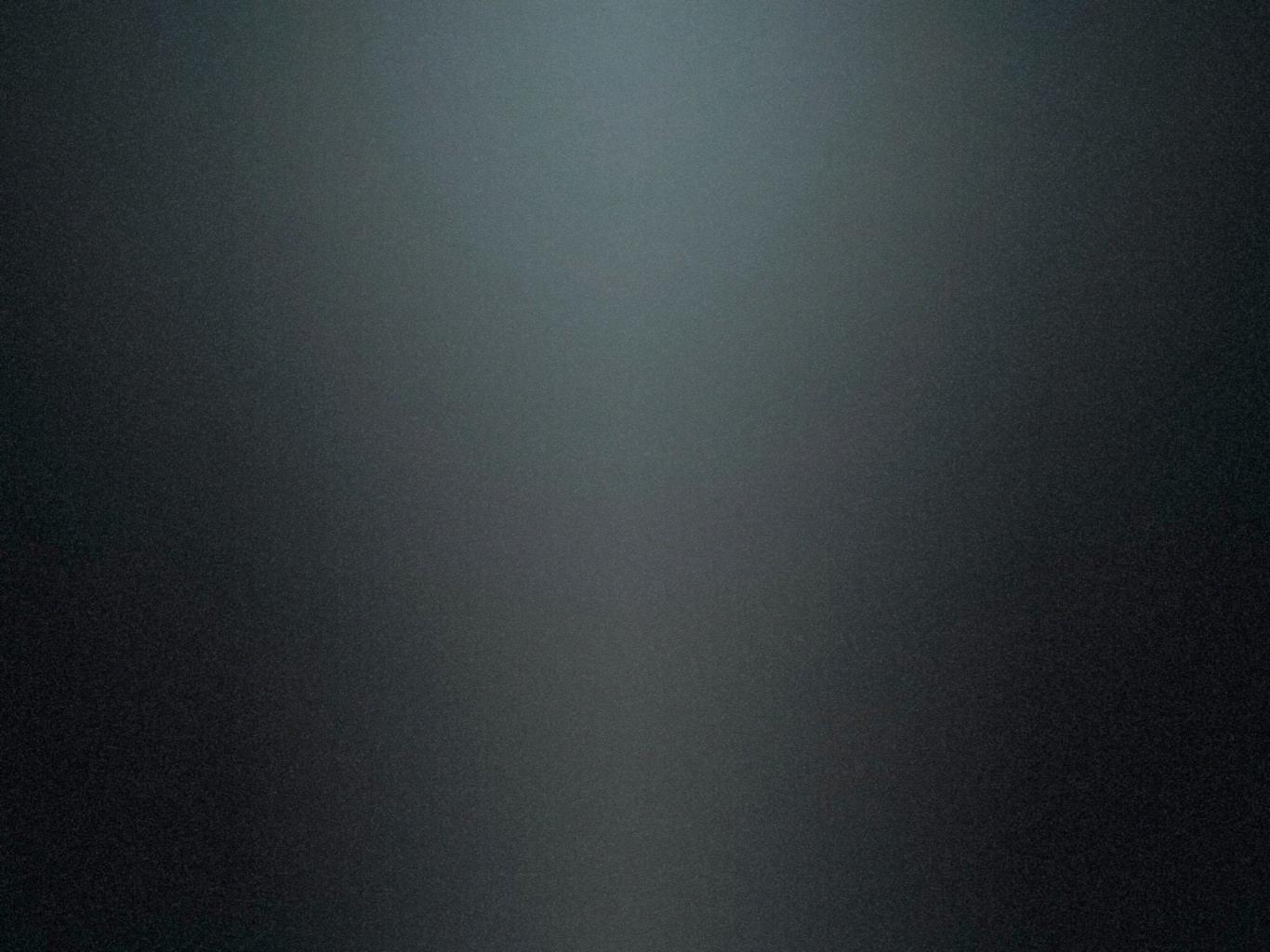

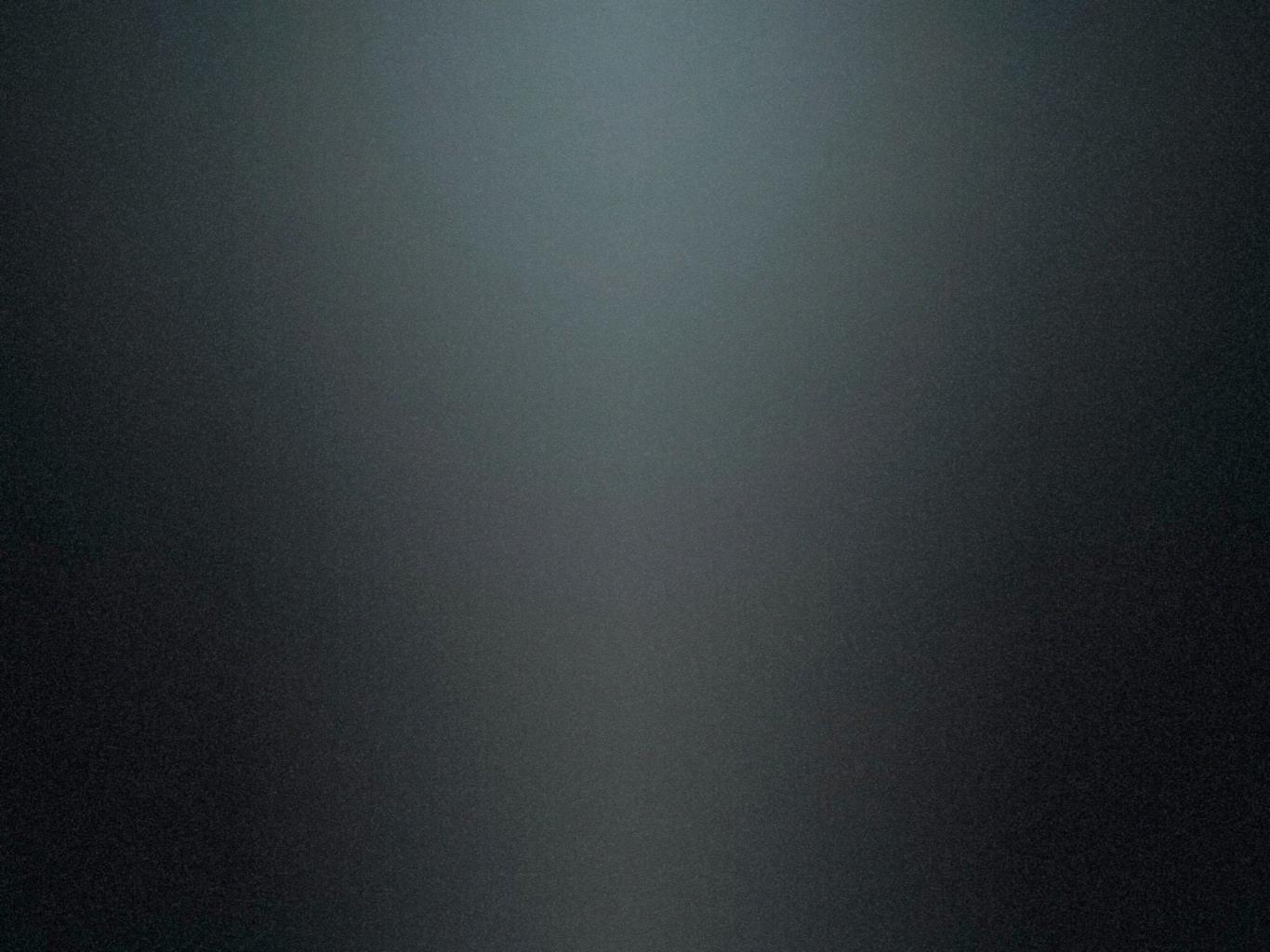

### What makes a good game?

Aesthetics and Scalability

Aesthetics and Scalability The way it looks

- Aesthetics and Scalability The way it looks
- Usability

- Aesthetics and Scalability The way it looks
- Usability

The way it plays

- Aesthetics and Scalability The way it looks
- Usability
- Performance

The way it plays

Aesthetics and Scalability The way it looks

Usability

Performance

The way it plays

It works well

- Aesthetics and Scalability The way it looks
- Usability
- Performance
- Creative and Marketable

The way it plays

It works well

Aesthetics and Scalability The way it looks

Usability

Performance

Creative and Marketable

The way it plays

It works well

It is interesting

Aesthetics and Scalability The way it looks

Usability

Performance

Creative and Marketable

Framework

The way it plays

It works well

It is interesting

Aesthetics and Scalability The way it looks

Usability

Performance

Creative and Marketable

• Framework

The way it plays

It works well

It is interesting

Easily adaptable

- Aesthetics and Scalability
- Usability
- Performance
- Creative and Marketable
- Framework

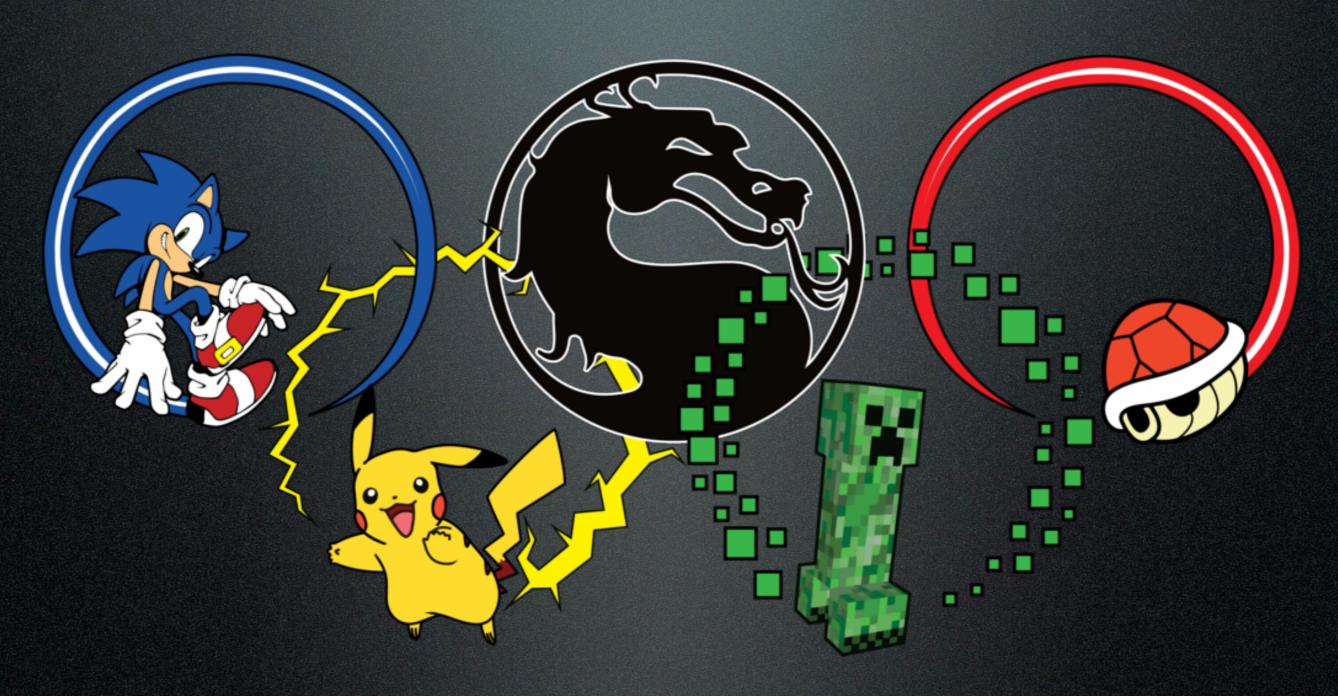

• Supermario is my favorite game because it looks really cool!

- Supermario is my favorite game because it looks really cool!
- \_\_\_\_ is my favorite game because it is fun to play.

• Supermario is my favorite game because it looks really cool!

• \_\_\_\_ is my favorite game because it is fun to play.

• \_\_\_\_ is my favorite game because \_\_\_\_.

# MYP Design

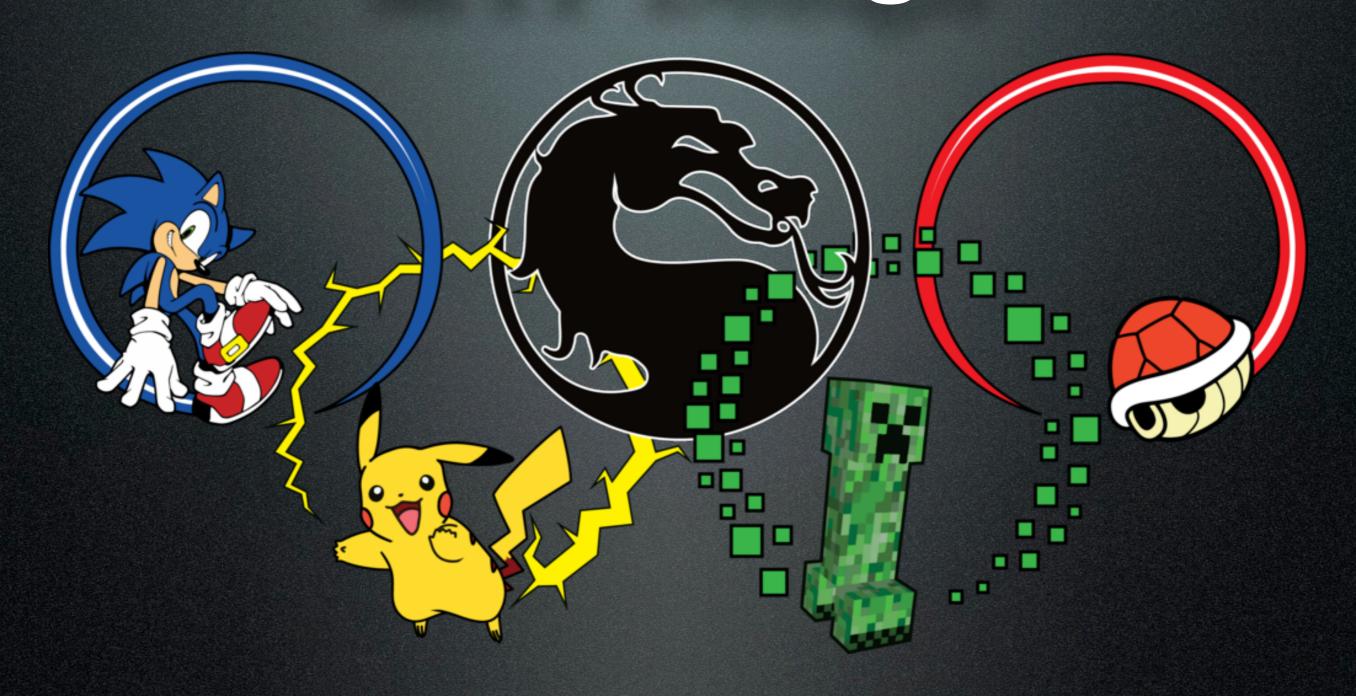

Unit 1: Digital Game Design

# MYP Design

Unit 1: Digital Game Design

## What will we do today?

### What will we do today?

- Attendance
- Bingo!
- Download resources
- Review Assignment
- Learn how to Animate

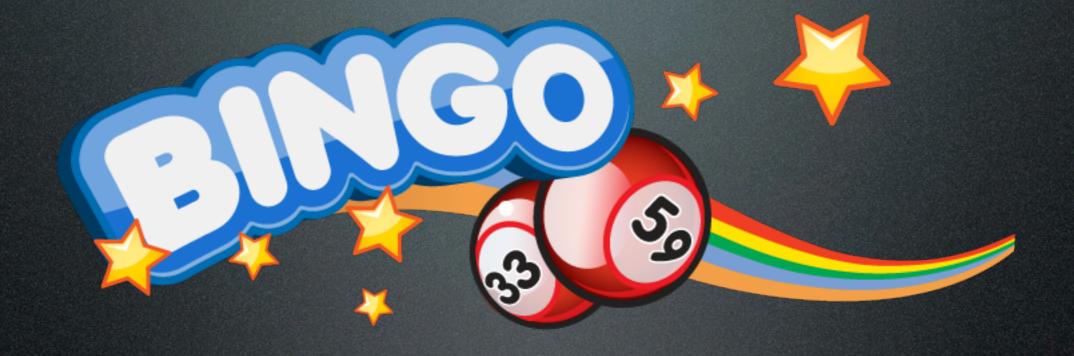

Let's Play Bingo!

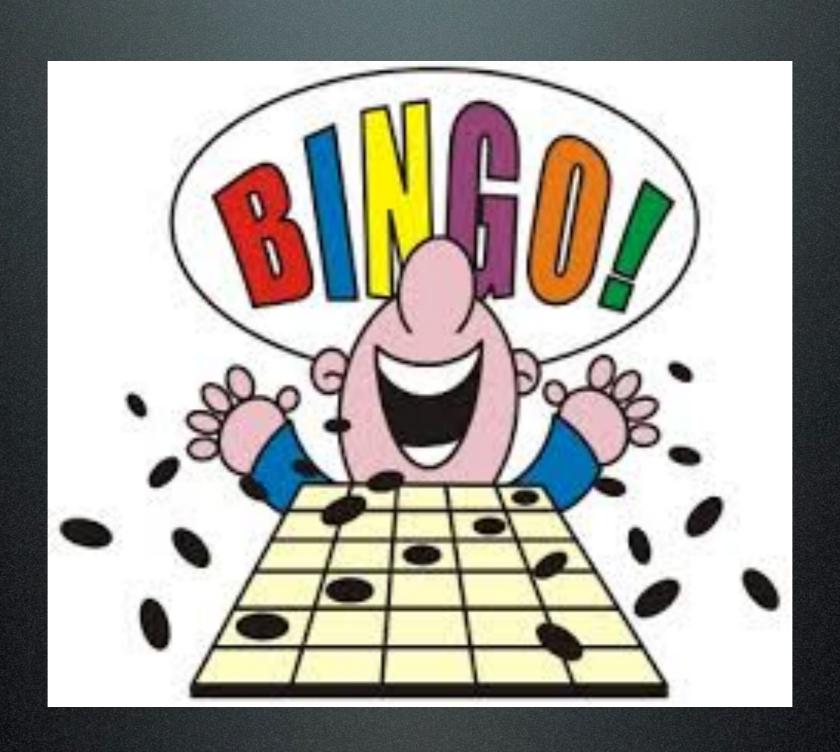

• The goal is to get three boxes in a row

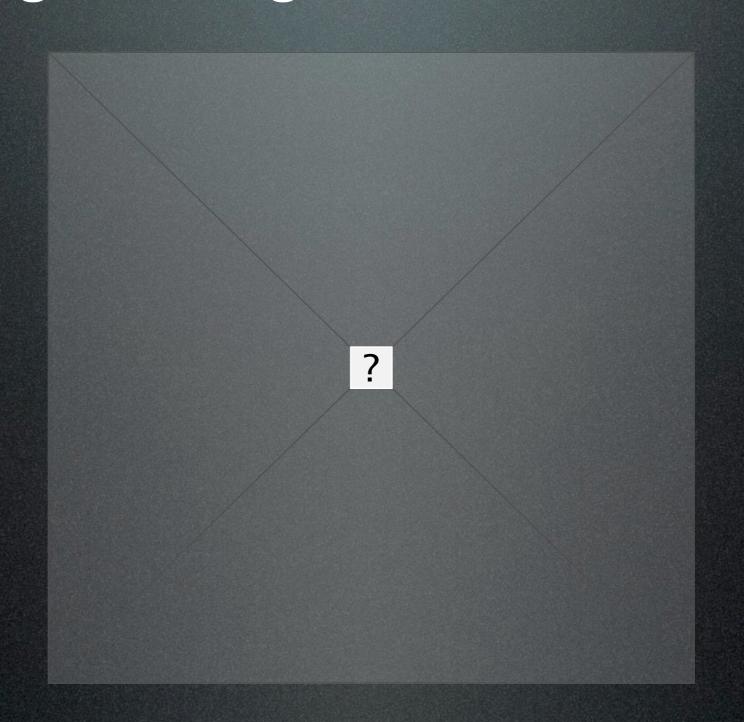

• Find people in the class that can do the things listed on the sheet. Each person you find gets you one box.

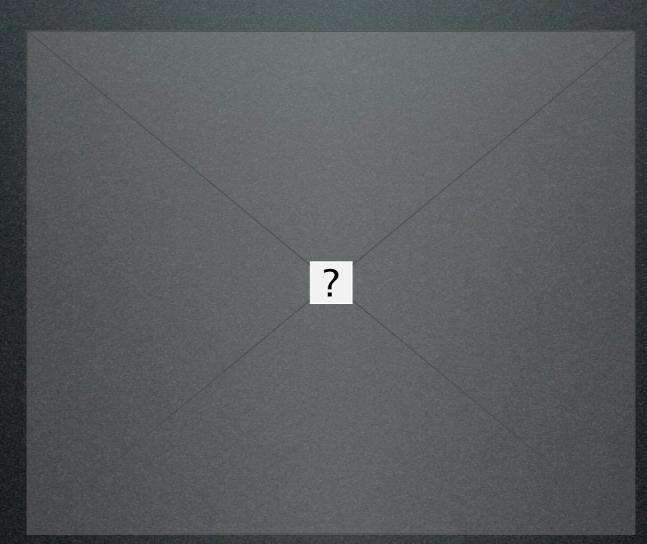

• Go around ask people the questions on the board, they can do it, have them write their name in your Bingo scorecard.

- The goal is to get three boxes in a row
- Find people in the class that can do the things listed on the sheet. Each person you find gets you one box.
- Go around ask people the questions on the board, they can do it, have them write their name in your Bingo scorecard.

#### Let's review

- Who can do the things listed?
- Let's do them
- Any questions?

#### Download resources

- Go to Skynet
- Copy the DESIGN folder to your desktop
- If you need help ask a friend that you found in Bingo or someone else who can help

# MYP Design

?

Unit 1: Digital Game Design

# Design

The Marshmallow Challenge

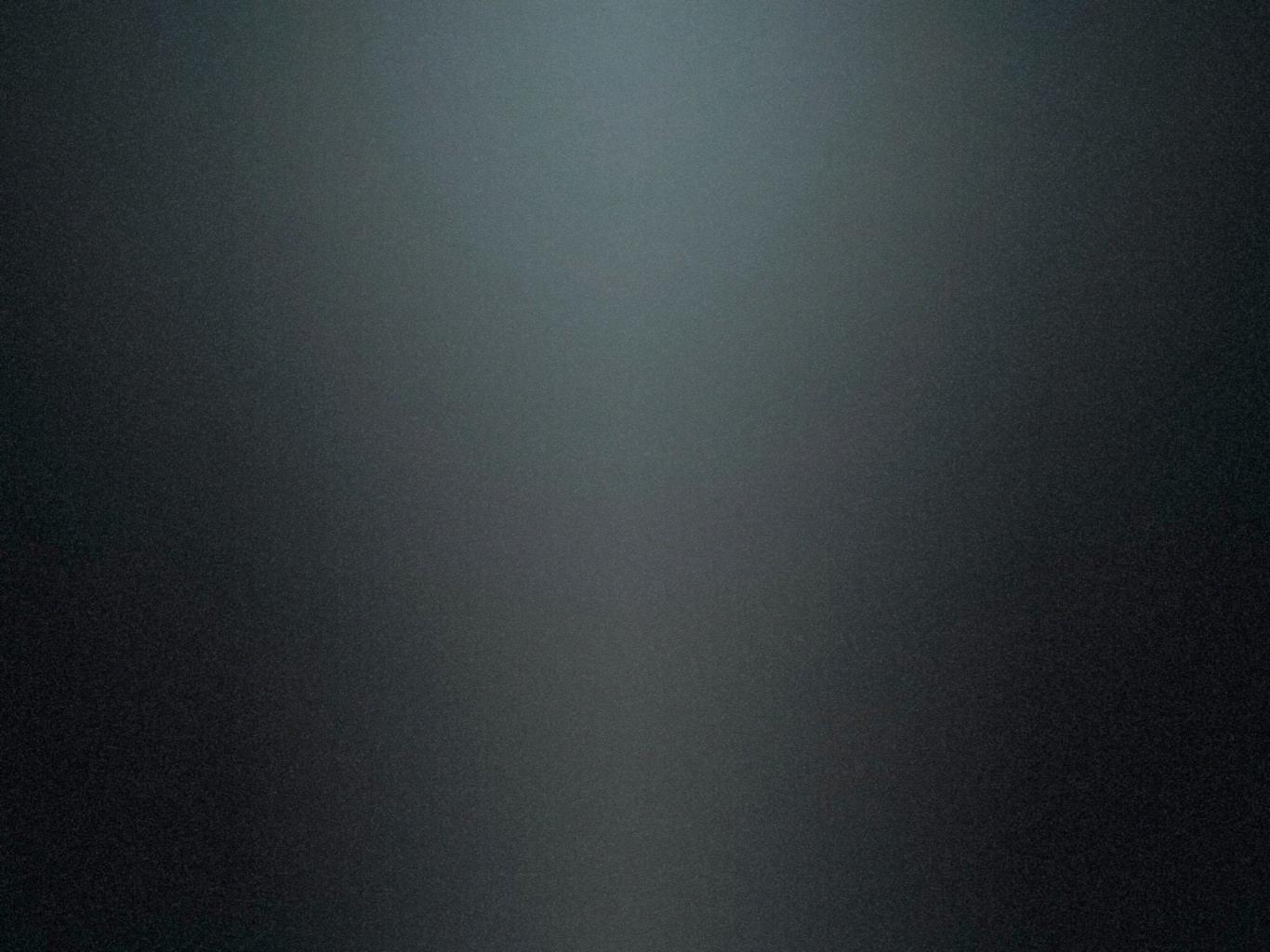

# MYP Design

# MYP Design

Unit 1: Digital Game Design

Attendance

- Attendance
- Review

- Attendance
- Review
- Talk about Assignment: Update

- Attendance
- Review
- Talk about Assignment: Update
- Learn

- Attendance
- Review
- Talk about Assignment: Update
- Learn
- Work on Assignment

• When is it due?

- When is it due?
- This Friday

- When is it due?
- This Friday
- How many tutorials?

- When is it due?
- This Friday
- How many tutorials?
- Minimum is 3

- When is it due?
- This Friday
- How many tutorials?
- Minimum is 3
- Where to put the files?

- When is it due?
- This Friday
- How many tutorials?
- Minimum is 3
- Where to put the files?
- ManageBac

- Project
- Home
- Scenes
- Actors
- Tables
- Preview

• Project

• 프로젝트

• Home

• 홈

• Scenes

• 장면

• Actors

• 배우

Tables

• 테이블

• Preview

• 미리보기

• Project

• 프로젝트

• 项目

• Home

홈

• 首页

Scenes

• 장면

• 场景

• Actors

• 배우

• 演员

Tables

• 테이블

• 表

• Preview

• 미리보기

• 预览

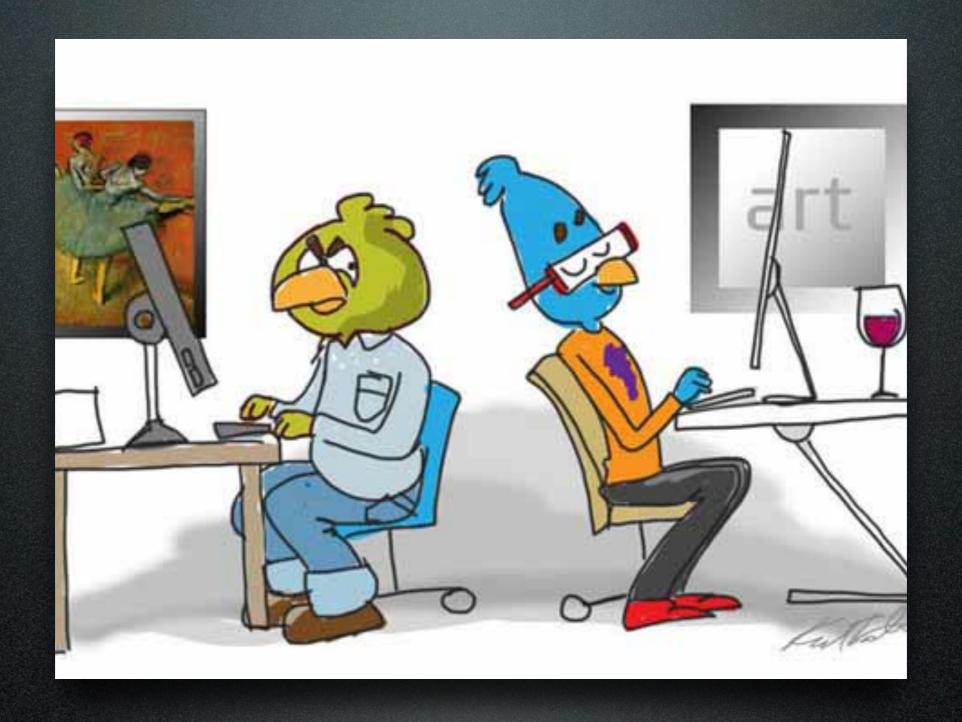

Mac vs PC

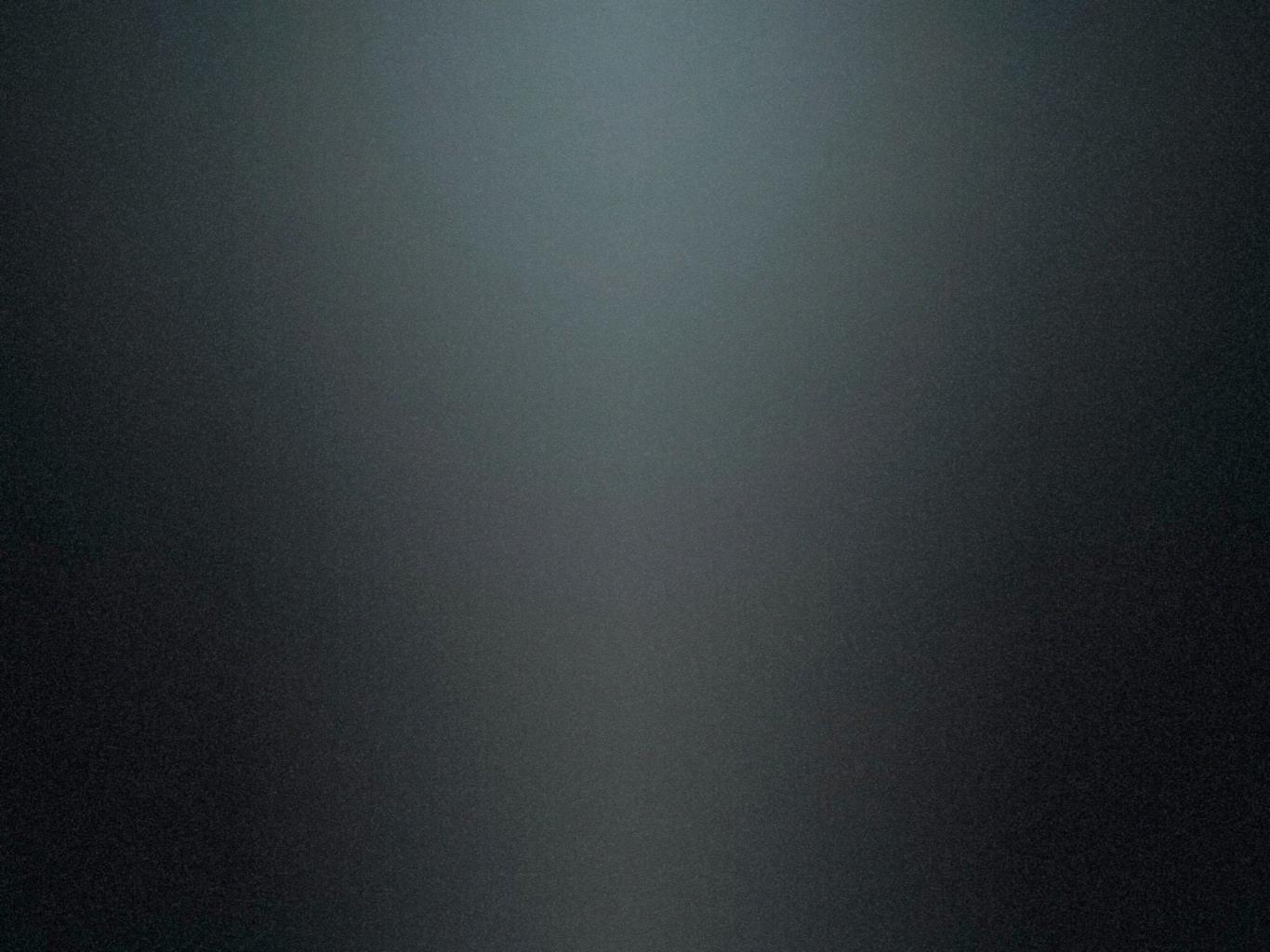

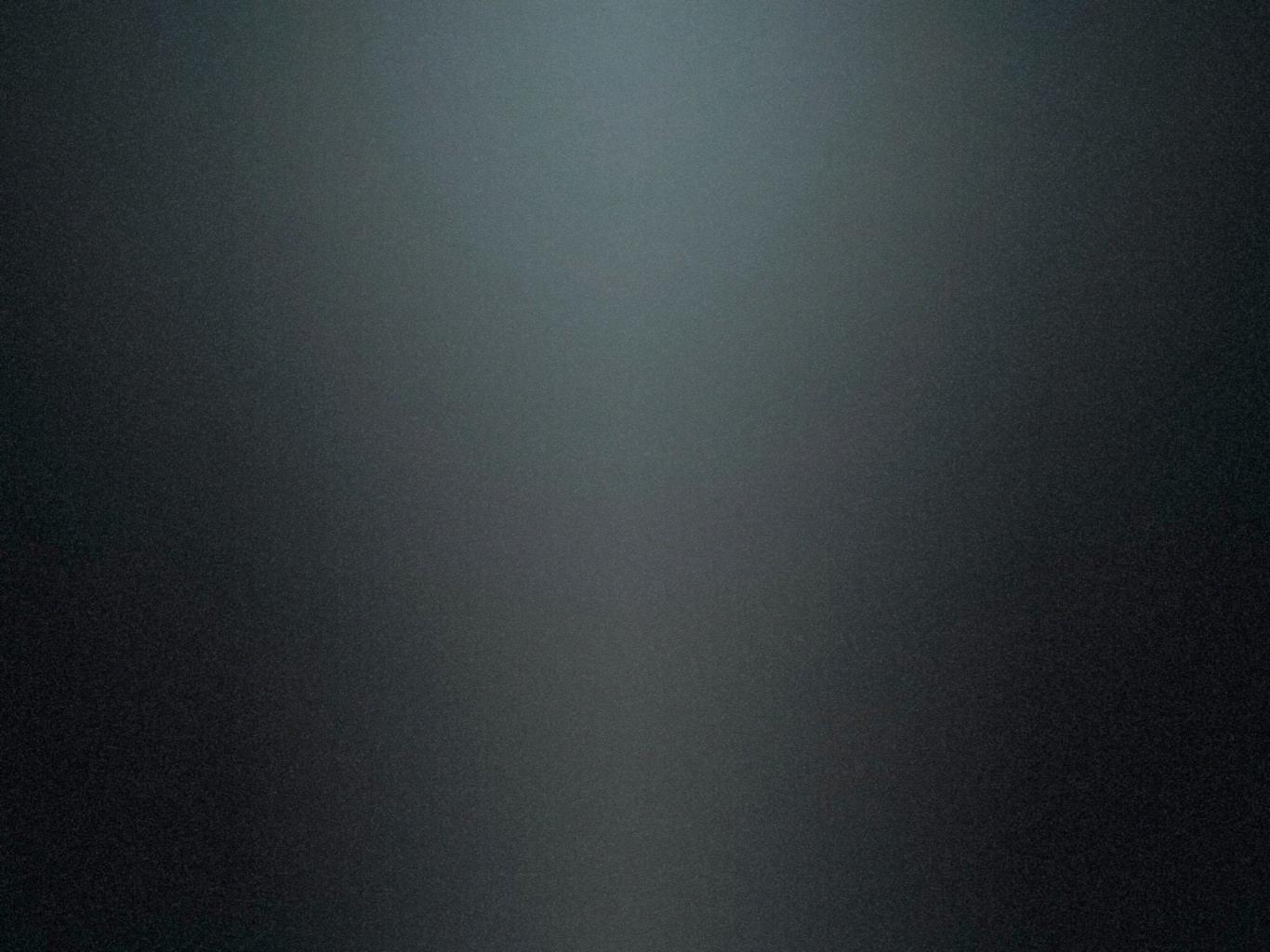

## What did we learn today?

## What did we learn today?

• Import graphics and sounds

## What did we learn today?

- Import graphics and sounds
- Give key commands to actors

#### What did we learn today?

- Import graphics and sounds
- Give key commands to actors
- Program actors to move

#### What did we learn today?

- Import graphics and sounds
- Give key commands to actors
- Program actors to move
- Change scenes

#### What did we learn today?

- Import graphics and sounds
- Give key commands to actors
- Program actors to move
- Change scenes
- New vocabulary

• Inquirer

- Inquirer
- Thinker

- Inquirer
- Thinker
- Communicator

### MYP Design

?

Unit 1: Digital Game Design

### MYP Design

Unit 1: Digital Game Design

#### What will we do today?

#### What will we do today?

- Attendance / Review Vocabulary
- FAQ
- Learn: Score, Spawn, Destroy!
- Work on Projects

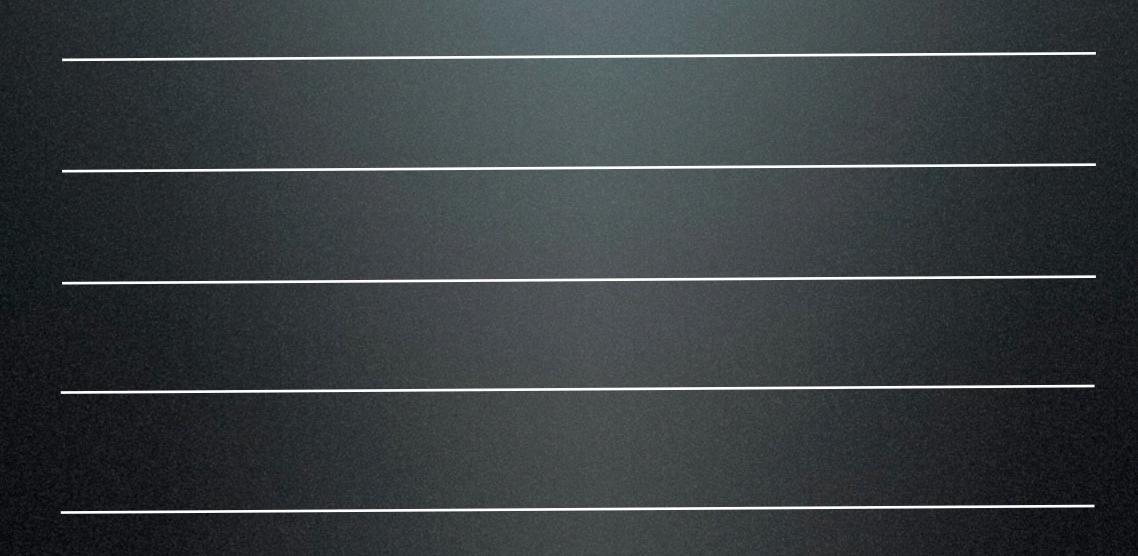

- Project
- Home
- Scenes
- Actors
- Tables
- Preview

• Project

• 프로젝트

• Home

• 홈

• Scenes

• 장면

Actors

• 배우

• Tables

• 테이블

• Preview

• 미리보기

• Project

• 프로젝트

• 项目

• Home

• 홈

• 首页

• Scenes

• 장면

• 场景

Actors

• 배우

• 演员

Tables

• 테이블

• 表

• Preview

• 미리보기

• 预览

• How to change scenes?

- How to change scenes?
- Use the change scene behavior

- How to change scenes?
- Use the change scene behavior
- How to change score?

- How to change scenes?
- Use the change scene behavior
- How to change score?
- Use change attributes

- How to change scenes?
- Use the change scene behavior
- How to change score?
- Use change attributes
- What to do if you don't know what to do?

- How to change scenes?
- Use the change scene behavior
- How to change score?
- Use change attributes
- What to do if you don't know what to do?
- Ask friend, watch tutorial, write question on the FAQ board.

#### Learn

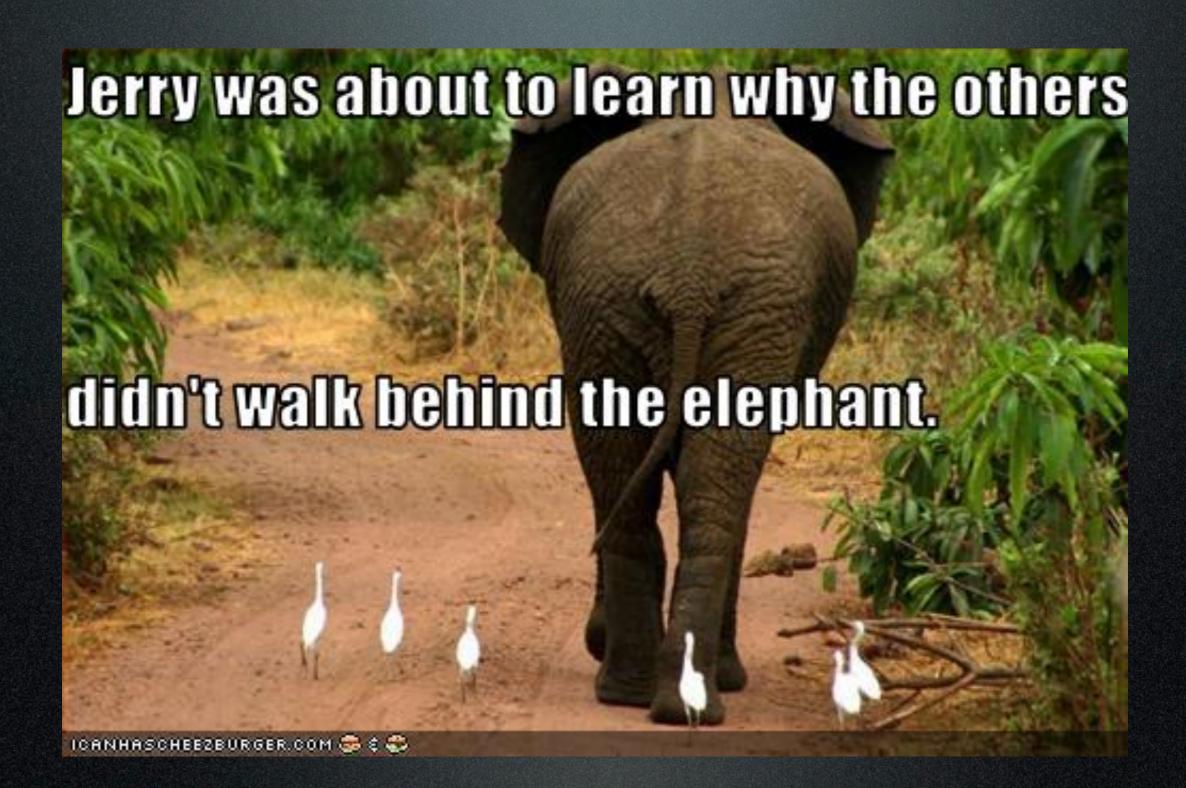

#### Score

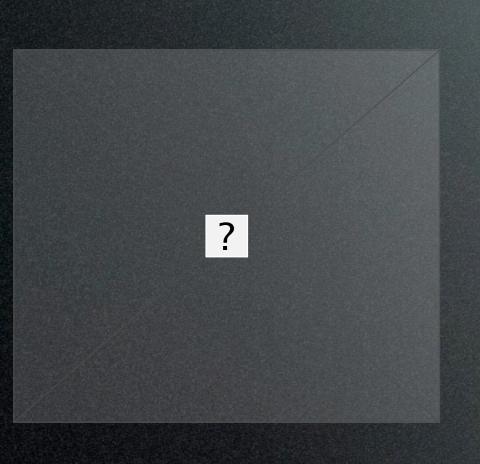

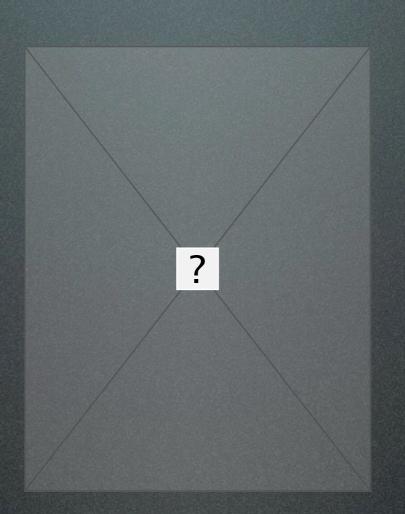

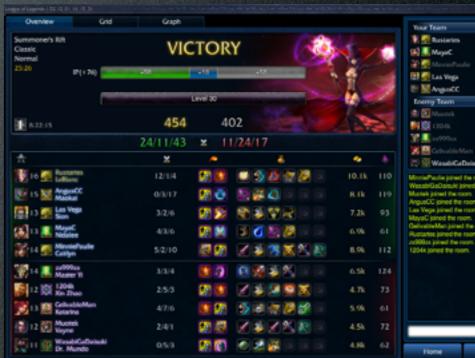

### Spawn

#### Spawn

• This text spans when I push a button and then will be destroyed when I push the button again

### Spawn

### Destroy

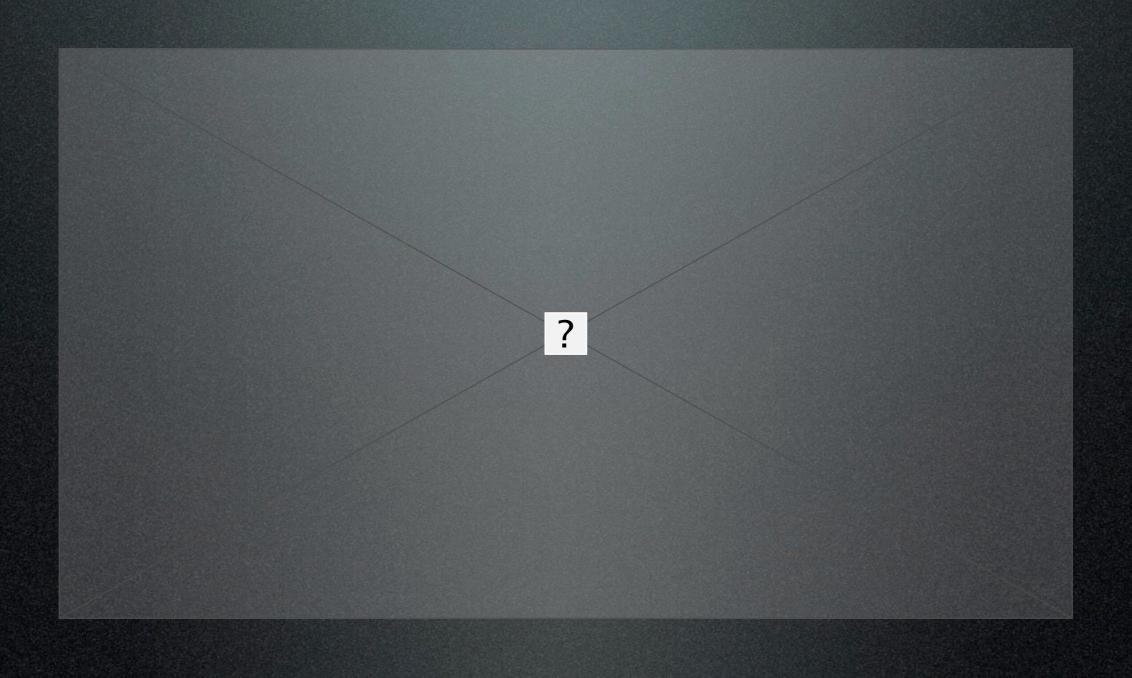

- Behaviors
- Timer
- Spawn
- Destroy
- Change
- Attribute

Behaviors

• 동작

• Timer

• 타이머

• Spawn

• ???

Destroy

· 파괴

Change

변경

• Attribute

• 속성

• Behaviors

• 동작

• 行为

• Timer

• 타이머

• 定时器

• Spawn

• ???

• ???

Destroy

• 파괴

• 销毁

Change

변경

• 更改

Attribute

속성

• 属性

#### Assignment

- Watch the video tutorials
- Make the games

## MYP Design

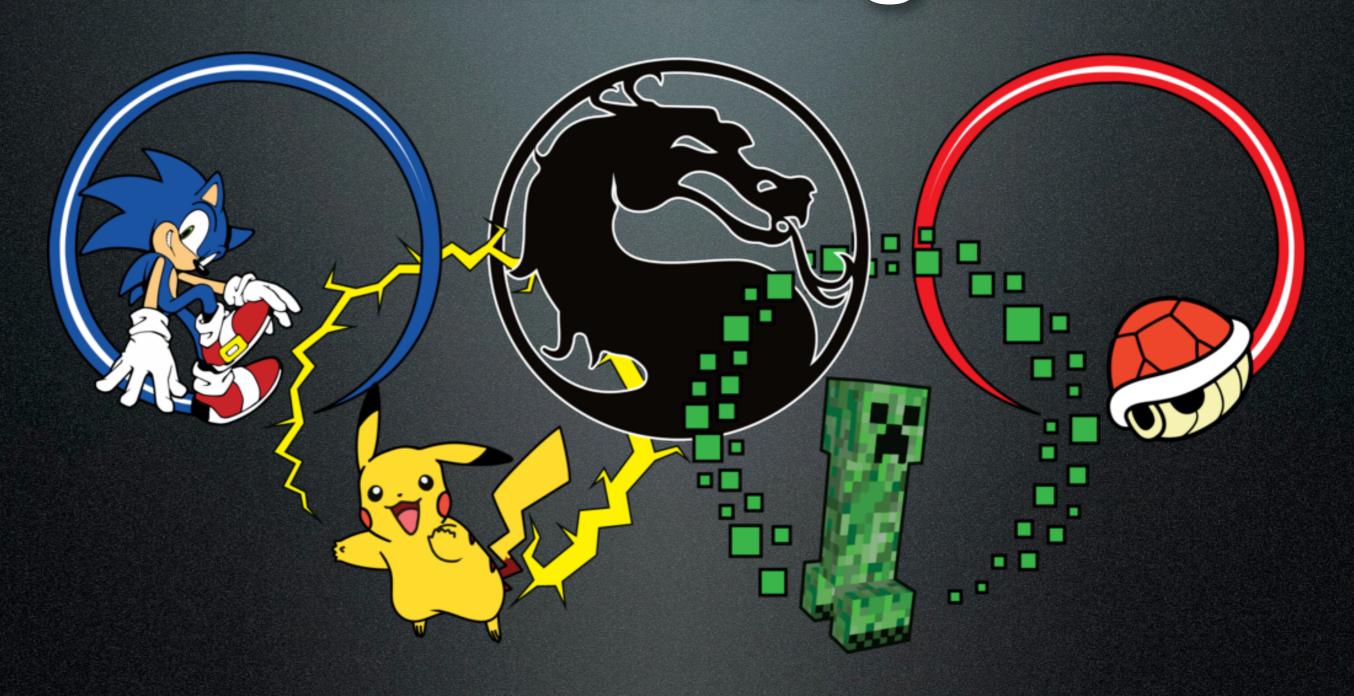

Unit 1: Digital Game Design

### MYP Design

Unit 1: Digital Game Design

## What will we do today?

#### What will we do today?

- Attendance / Review Vocabulary
- Discuss Assignment
- Share Assignments
- Finish Assignments

• What to do if I don't know what to do?

- What to do if I don't know what to do?
- Ask friend, watch tutorial, read the manual, write question on the FAQ board.

- What to do if I don't know what to do?
- Ask friend, watch tutorial, read the manual, write question on the FAQ board.
- What to do if I am going to be late or need extra time for any reason?

- What to do if I don't know what to do?
- Ask friend, watch tutorial, read the manual, write question on the FAQ board.
- What to do if I am going to be late or need extra time for any reason?
- Discuss or send an email to the teacher explaining your situation and plan.

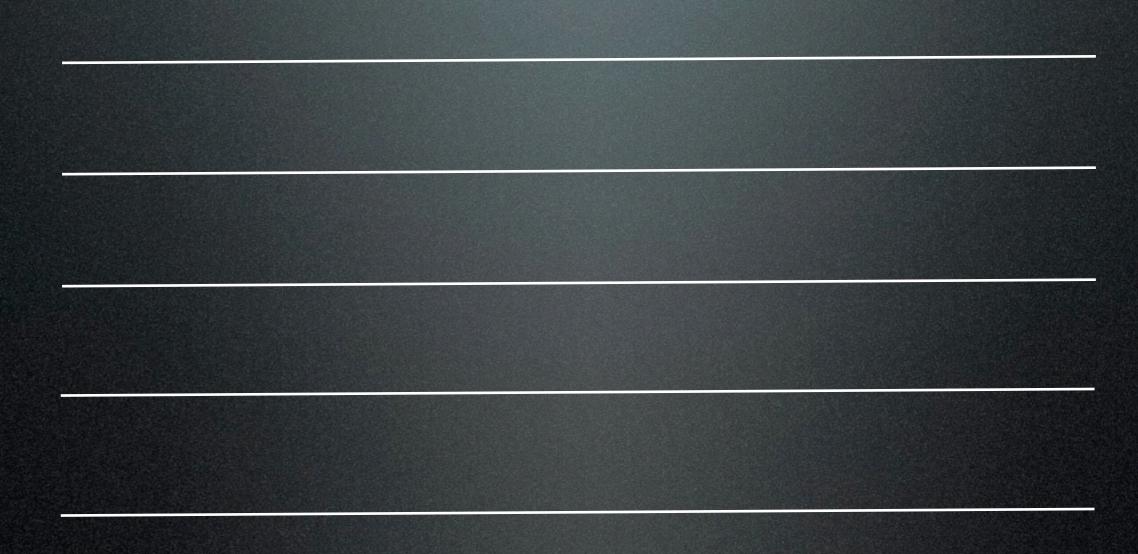

- Project
- Home
- Scenes
- Actors
- Tables
- Preview

• Project

• 프로젝트

• Home

• 홈

• Scenes

• 장면

Actors

• 배우

Tables

• 테이블

• Preview

• 미리보기

• Project

• 프로젝트

• 项目

• Home

• 홈

• 首页

• Scenes

• 장면

• 场景

Actors

• 배우

• 演员

Tables

• 테이블

• 表

• Preview

• 미리보기

• 预览

# What was the Assignment?

# What was the Assignment?

Watch the video tutorials

# What was the Assignment?

- Watch the video tutorials
- Make the games

# How many games?

# How many games?

• 7 Grade = 1 or more

## How many games?

- 7 Grade = 1 or more
- 8 Grade = 2 or more

# Where does the assignment go?

# Where does the assignment go?

• Upload to ManageBac

# Upload to ManageBac

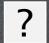

#### When was it due?

- Finish before lunch tomorrow
- Not finished = homework detention

• What to do if I don't know what to do?

- What to do if I don't know what to do?
- Ask friend, watch tutorial, read the manual, write question on the FAQ board.

- What to do if I don't know what to do?
- Ask friend, watch tutorial, read the manual, write question on the FAQ board.
- What to do if I am going to be late or need extra time for any reason?

- What to do if I don't know what to do?
- Ask friend, watch tutorial, read the manual, write question on the FAQ board.
- What to do if I am going to be late or need extra time for any reason?
- Discuss or send an email to the teacher explaining your situation and plan.

# Let's play a game!

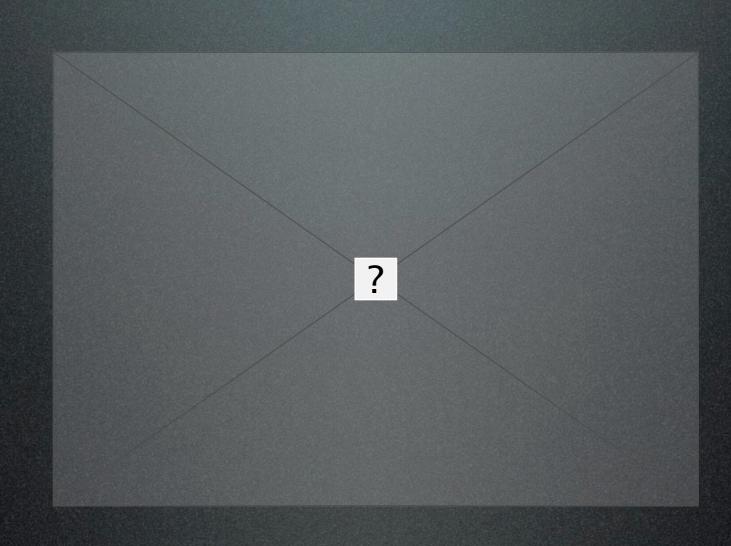

- Behaviors
- Timer
- Spawn
- Destroy
- Change
- Attribute

• Behaviors

• 동작

• Timer

• 타이머

• Spawn

• ???

Destroy

· 파괴

Change

변경

• Attribute

• 속성

• Behaviors

• 동작

• 行为

• Timer

• 타이머

• 定时器

• Spawn

• ???

• ???

Destroy

• 파괴

• 销毁

Change

변경

• 更改

Attribute

• 속성

• 属性

#### Next time

• Play and compare games!

#### Computer Basics

- Charge
- Save
- Screenshot
- Import

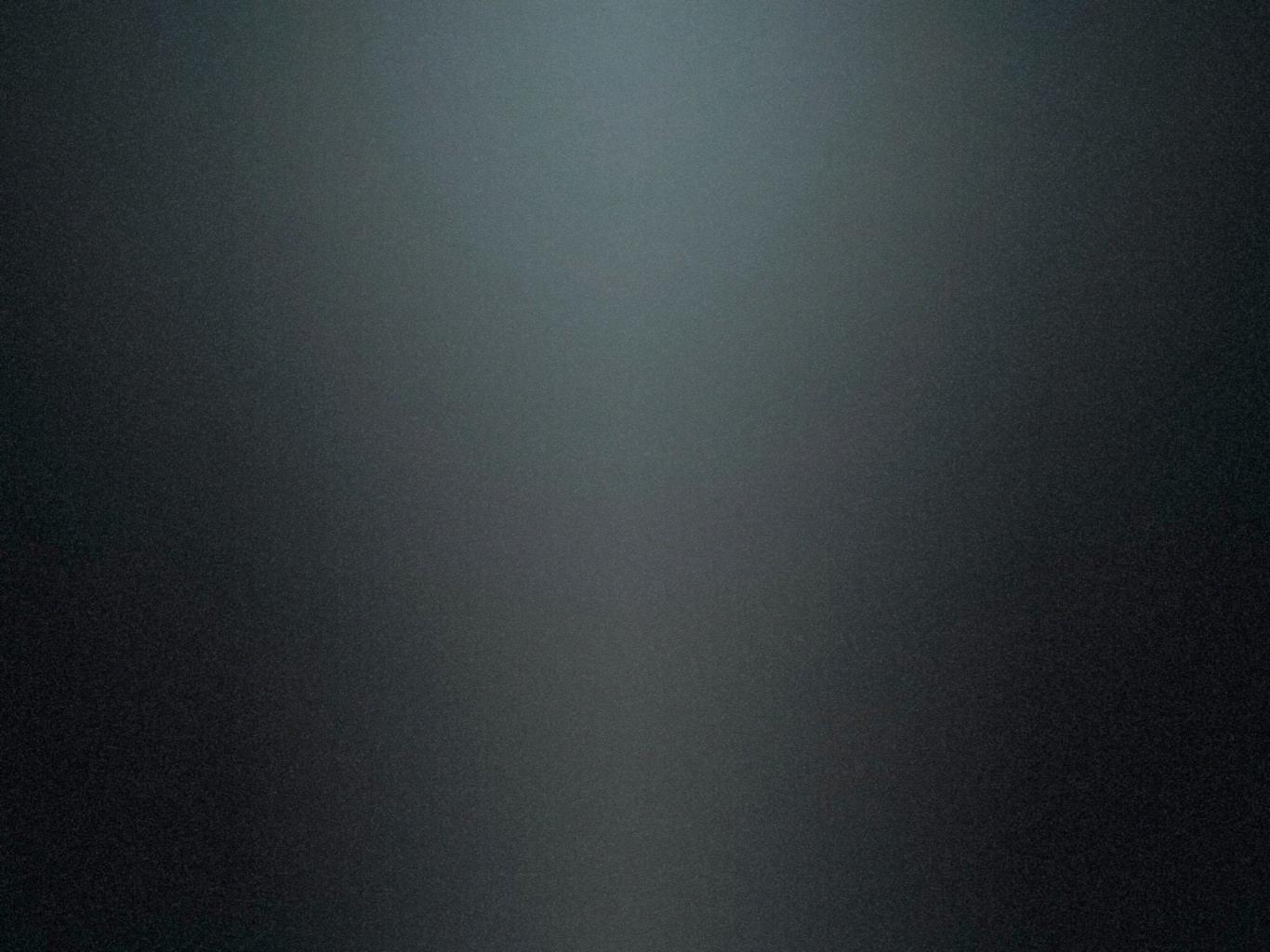

# MYP Design

# MYP Design

Unit 1: Digital Game Design

## What will we do today?

#### What will we do today?

- Attendance
- Grade Updates
- New Project: Play Games!
- Work on Project
- Questions

## Grade Updates

#### Grade Updates

- You will receive updates next week
- What does each score mean?
- They can change for better or worse
- How can I improve?

#### Final Grade

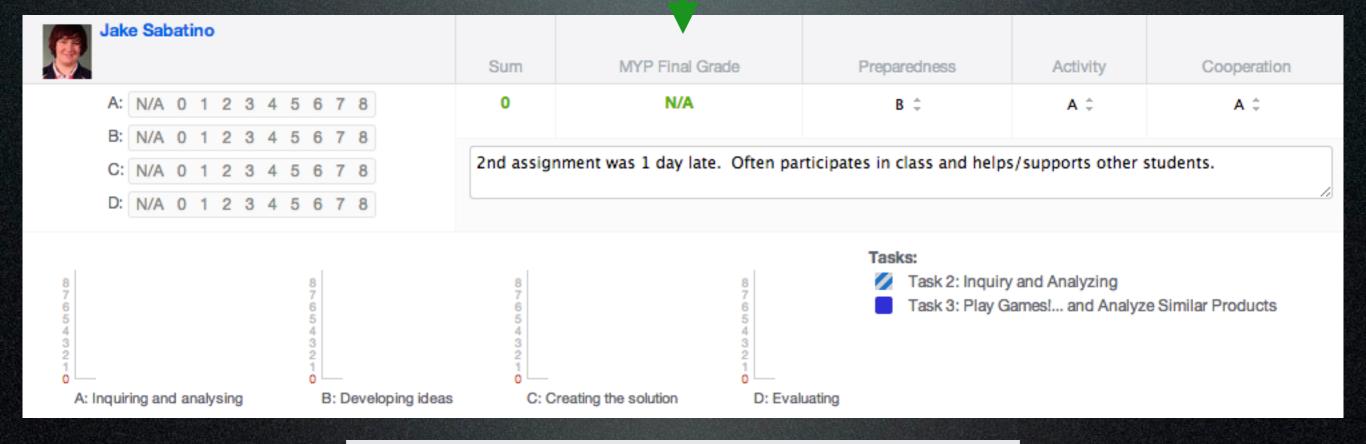

15 - 18

24 - 27

28-32

IB MYP Final Grade Boundaries

10-14

# How do I get criteria grades?

| Criterion A: Inquiring and analysing |                                                                                                    |  |
|--------------------------------------|----------------------------------------------------------------------------------------------------|--|
| 0                                    | The student does not reach a standard described by any of the descriptors below.                                                                                                    |  |
| 1 — 2                                | The student does a basic analysis of the two games.                                                                                                    |  |
| 3 — 4                                | The student does a basic analysis of the two games. Includes screen shots of both games to compare.                                                                                                    |  |
| 5 — 6                                | The student does a basic analysis of the two games.  Includes screen shots of both games to compare.  Compares the games in terms of aesthetics, usability, performance, game play                                                        |  |
| 7 — 8                                | The student does a basic analysis of the two games. Includes screen shots of both games to compare. Compares the games in terms of aesthetics, usability, performance, game play. Chooses which one is better and justifies the response. |  |

## Preparedness

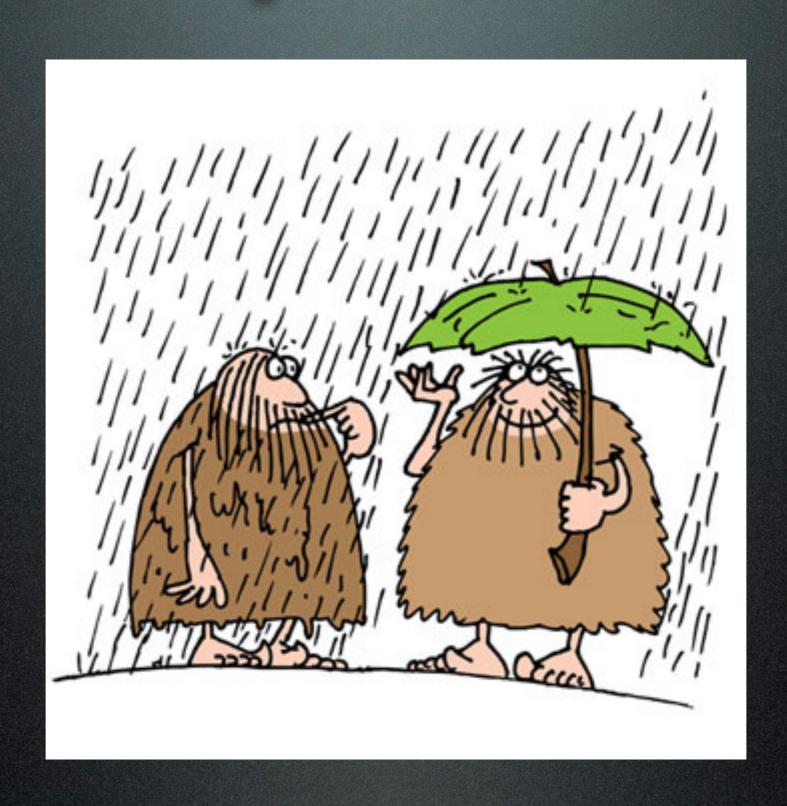

## Preparedness

| Level | Description                                                                                                    |
|-------|----------------------------------------------------------------------------------------------------|
| Α     | Excellent: No unexcused tardiness and brings the correct equipment and homework, completed to the best of their ability, to almost every class. |
| В     | Good: Occasionally tardy or occasionally forgets to bring the correct equipment but homework mostly completed to the best of their ability.     |
| С     | Acceptable: Occasionally tardy and occasionally forgets to bring the correct equipment or homework is only perfunctorily completed.             |
| D     | Poor: Frequently tardy and frequently forgets to bring the correct equipment or has not satisfactorily engaged with the homework.               |
| E     | Very Poor: Minimal achievement in terms of the objectives.                                                                                      |

## Activity

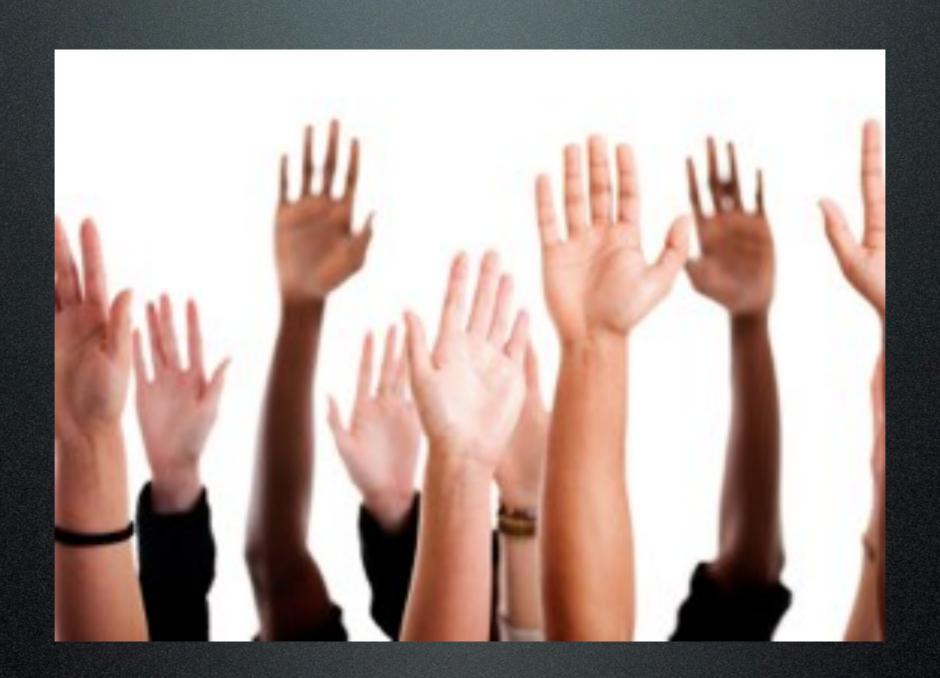

# Activity

| Level | Description                                                                                                    |
|-------|----------------------------------------------------------------------------------------------------|
| Α     | Excellent: Almost always takes a<br>demonstrably active role in lessons, and<br>ensures tasks are completed to the best of<br>their ability or understanding. |
| В     | Good: Mostly takes a demonstrably active role in lessons and tasks are mostly completed to the best of their ability or understanding.                        |
| С     | Acceptable: Occasionally passive in class<br>or indifferent to completing work regardless<br>of their ability or understanding.                               |
| D     | Poor: Often passive or may often need<br>prompting to contribute to lessons and<br>complete tasks.                                                            |
| Е     | Very poor: Minimal achievement in terms of the objectives.                                                                                                    |

# Cooperation

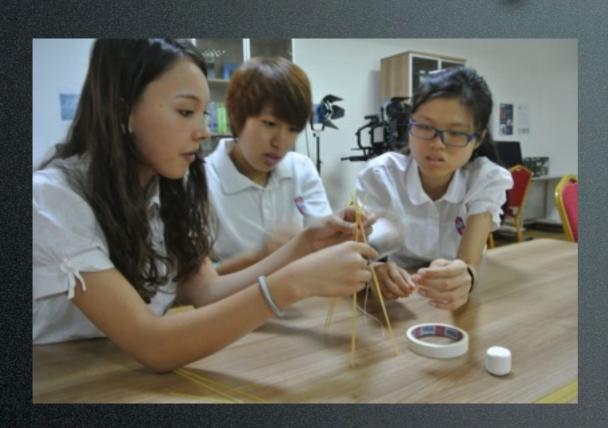

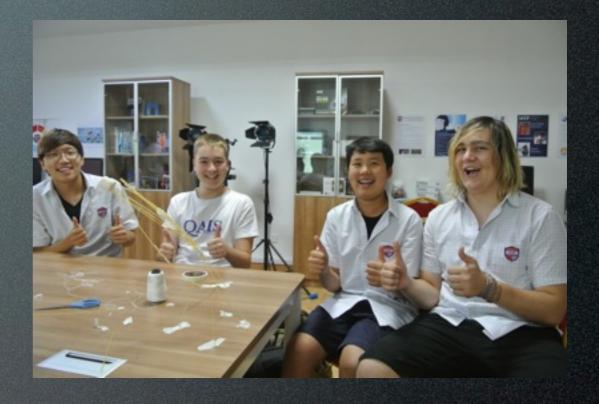

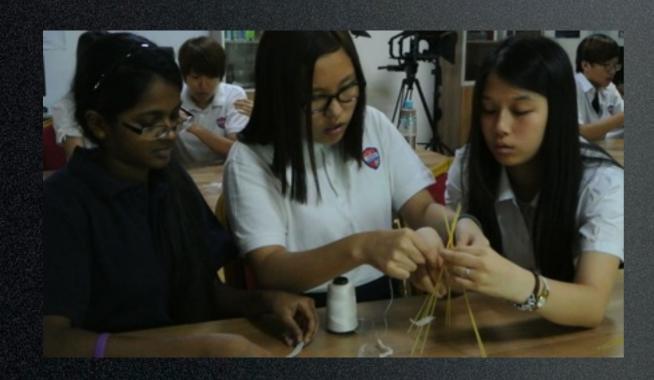

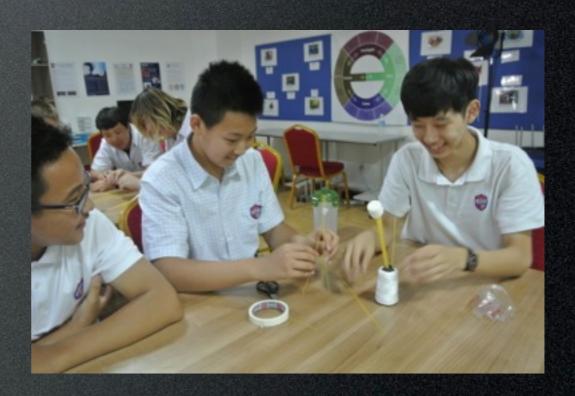

## Cooperation

| Level | Description                                                                                                    |
|-------|----------------------------------------------------------------------------------------------------|
| Α     | Excellent: Positive in almost all lessons and shows a high degree of attentiveness and cooperation towards reaching subject goals. |
| В     | Good: Is agreeable in lessons and is frequently supportive of other students, the teacher and the objectives of the lesson.        |
| С     | Acceptable: May be indifferent to lessons or may need the occasional prompt to keep their focus on the lesson objectives.          |
| D     | Poor: Occasionally antagonistic to their peers, teacher or the subject goals.                                                      |
| Е     | Very poor: Minimal achievement in terms of the objectives.                                                                         |

• Where can I find out about all my assignment?

- Where can I find out about all my assignment?
- ManageBac

- Where can I find out about all my assignment?
- ManageBac
- What to do if I am going to be late or need extra help or time for any reason?

- Where can I find out about all my assignment?
- ManageBac
- What to do if I am going to be late or need extra help or time for any reason?
- Discuss or send an email to the teacher explaining your situation and plan.

• What do I have to do?

- What do I have to do?
- Play and analyze games.

- What do I have to do?
- Play and analyze games.
- Just play games?

- What do I have to do?
- Play and analyze games.
- Just play games?
- No! You also have to take screenshots and analyze the differences in aesthetics, usability, performance, and marketability.

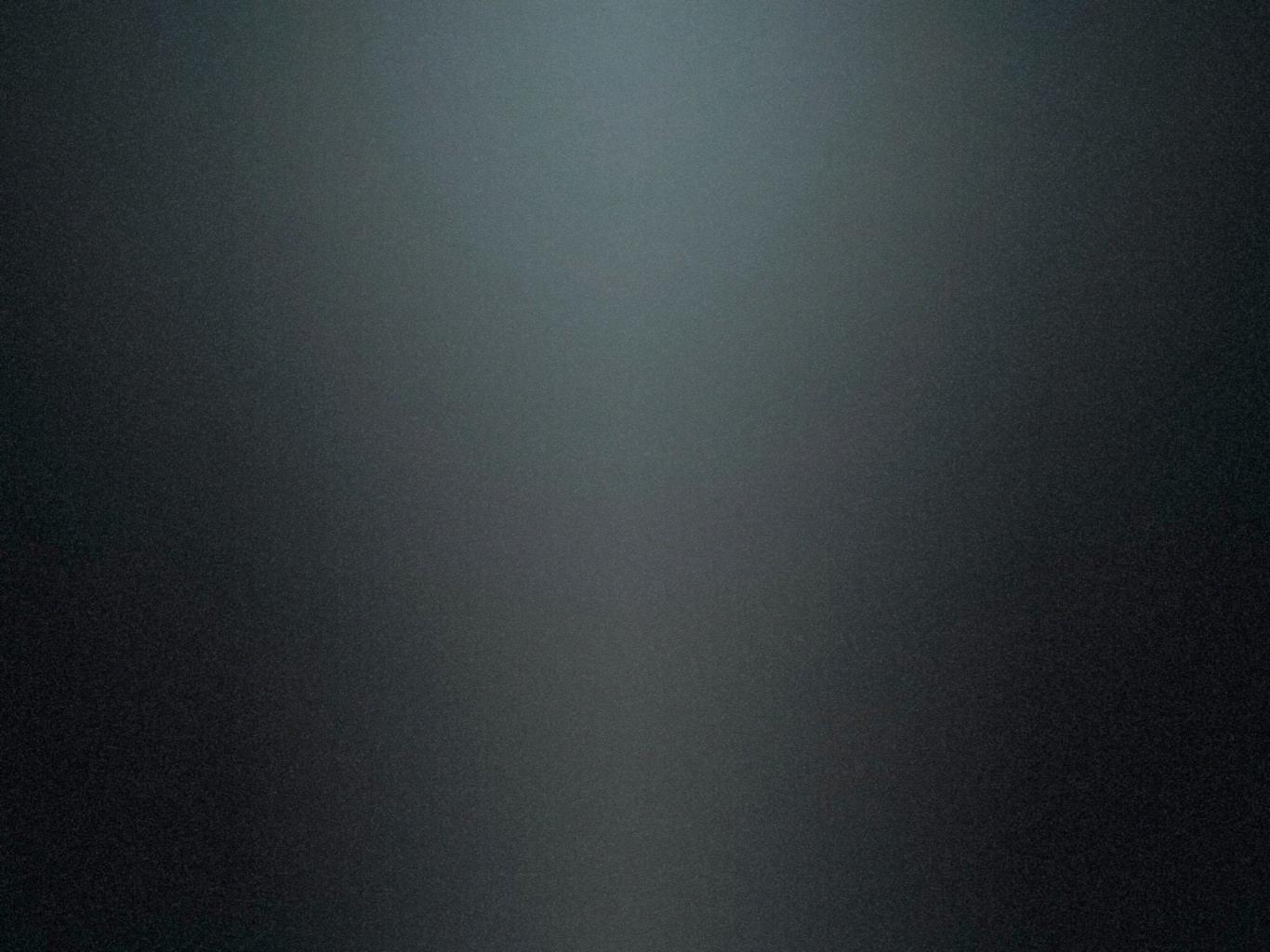

## Computer Essentials

## Computer Essentials

How to do: Screenshots

#### Screenshot Basics

#### Screenshot Basics

• What is a screenshot?

#### Screenshot Basics

- What is a screenshot?
- How to take screenshots

#### What is a screenshot?

#### What is a screenshot?

• It's a picture of what is on your computer screen

## Two types of screenshots

## Two types of screenshots

• A picture of your whole screen

• A picture of your whole screen

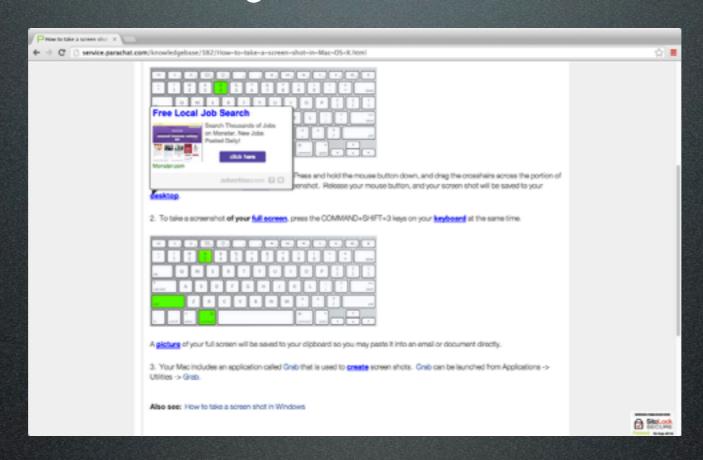

• A picture of your whole screen

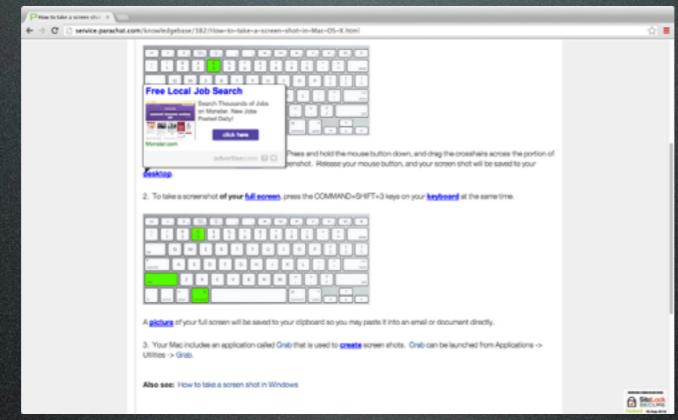

Shift + Command + 3

• A picture of your whole screen

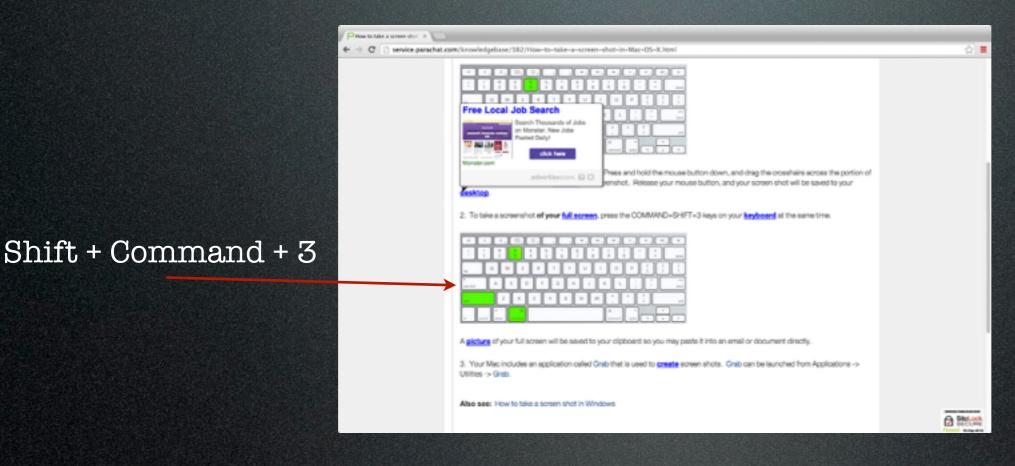

A picture of your whole screen

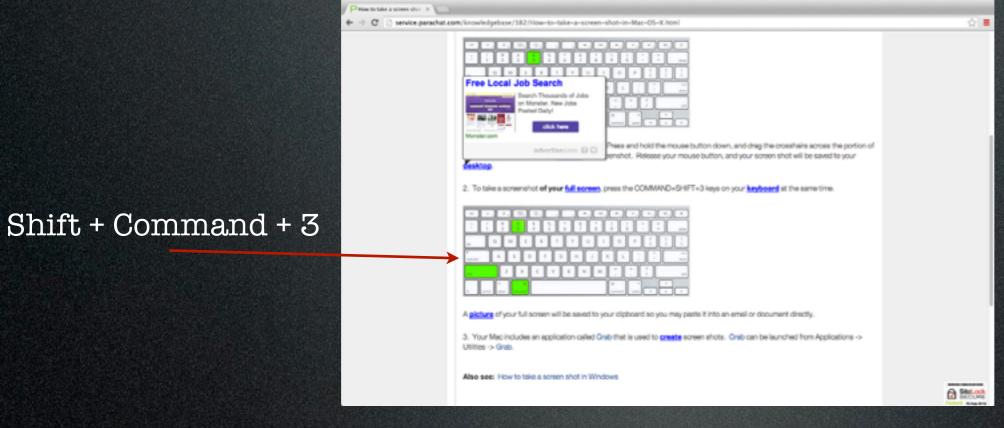

A picture of part of the screen

A picture of your whole screen

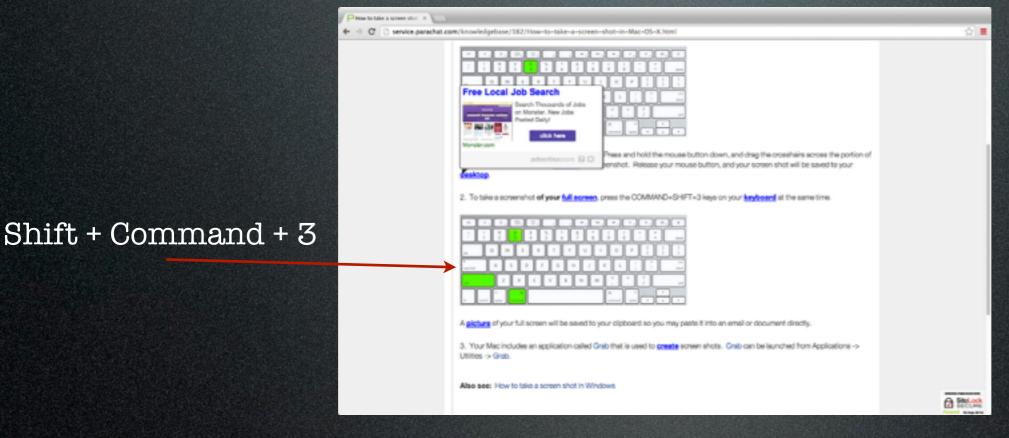

A picture of part of the screen

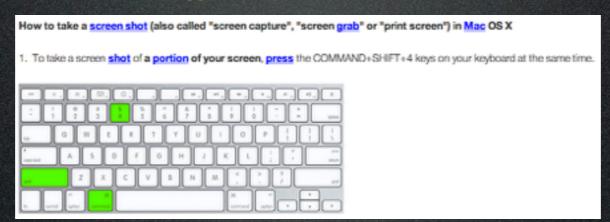

A picture of your whole screen

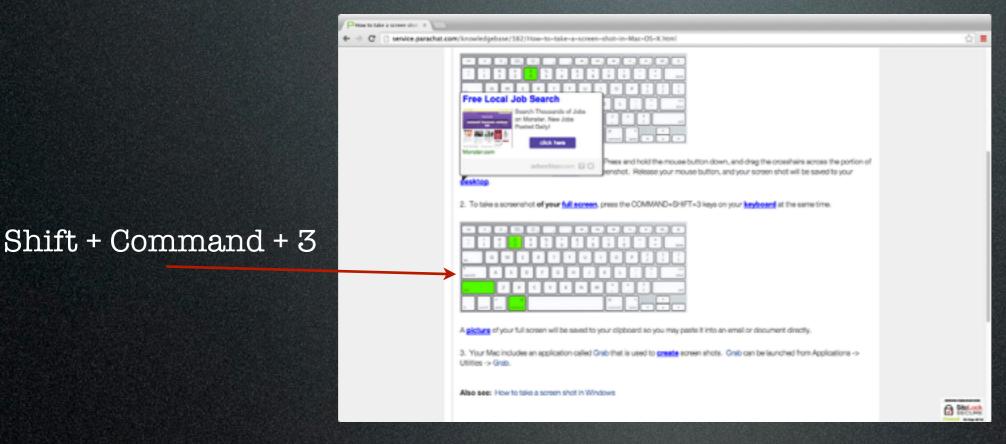

A picture of part of the screen

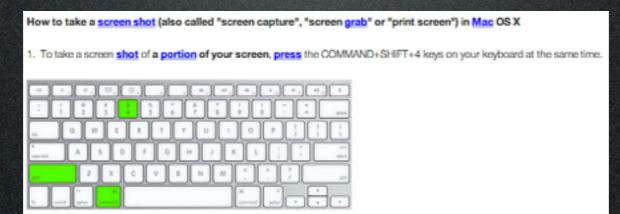

Shift + Command + 4

A picture of your whole screen

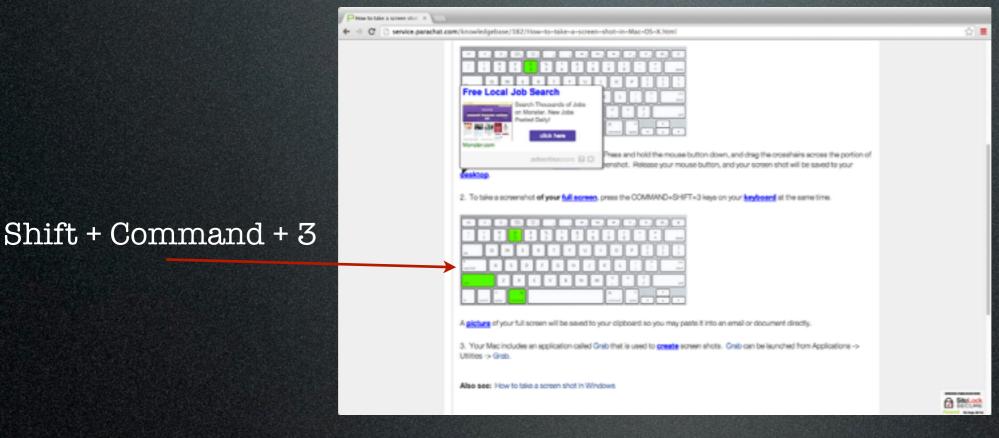

A picture of part of the screen

Shift + Command + 4

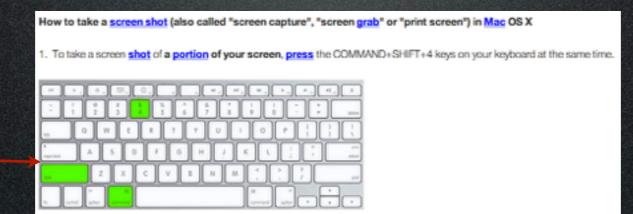

# Windows

### Windows

• Window 7

#### Windows

• Window 7

Windows XP

Graphics

Graphics

Gameplay

Graphics

Gameplay

Sounds

Aesthetics and Scalability

Aesthetics and Scalability The way it looks

- Aesthetics and Scalability The way it looks
- Usability

- Aesthetics and Scalability The way it looks
- Usability

The way it plays

- Aesthetics and Scalability The way it looks
- Usability
- Performance

The way it plays

Aesthetics and Scalability The way it looks

Usability

Performance

The way it plays

It works well

- Aesthetics and Scalability The way it looks
- Usability
- Performance
- Creative and Marketable

The way it plays

It works well

Aesthetics and Scalability The way it looks

Usability

Performance

Creative and Marketable

The way it plays

It works well

It is interesting

## Example Assignment

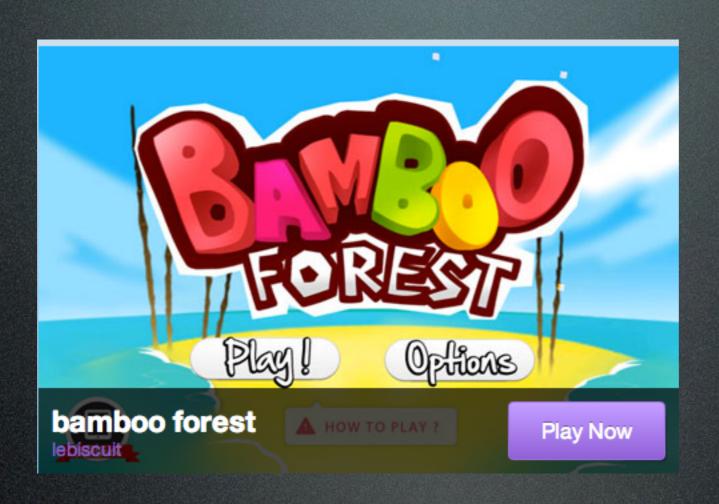

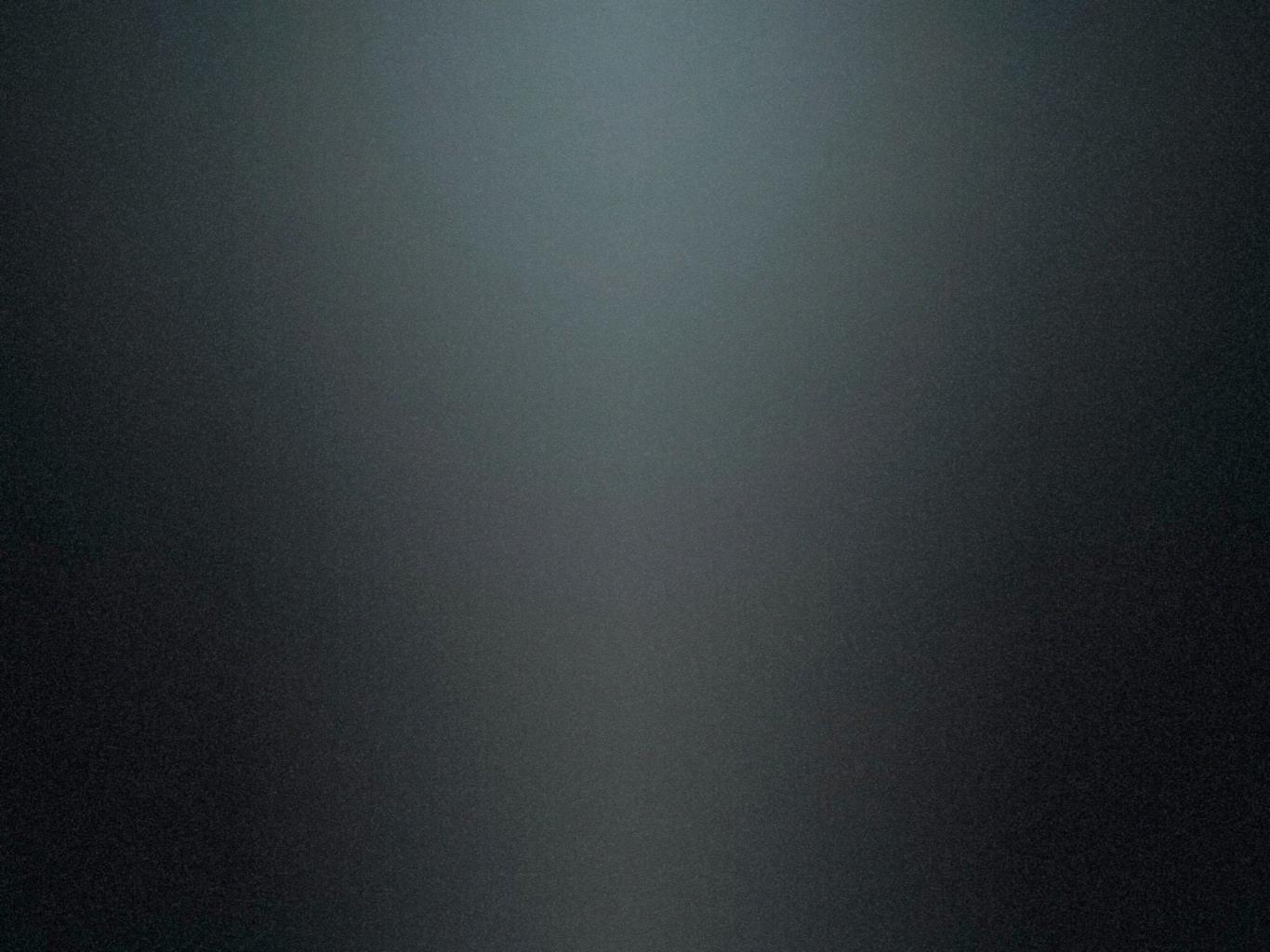

# MYP Design

# MYP Design

Unit 1: Digital Game Design

## What will we do today?

## What will we do today?

- Attendance
- New: Task 4
- Learn and Discuss: Design Brief
- Do worksheet
- Work on projects
- Questions and 1-on-1

### Attendance

#### Attendance

- What would you like to design?
- I would like to design a \_\_\_\_\_
- Not paying attention?
- Option 1: Write a sentence for 5 vocabulary words
- Option 2: Explain which IB learner profile attribute you feel you can improve

# Task 4

#### Task 4

- Write a Design Brief
- https://qais.managebac.com/classes/ 10269061/events/12086449

• It is a brief overview of:

- It is a brief overview of:
  - What you want to design

- It is a brief overview of:
  - What you want to design
  - Why you want to design

### What is a Design Brief?

- It is a brief overview of:
  - What you want to design
  - Why you want to design
  - Who you want to design it for

## Worksheet

### Worksheet

- Fill out this worksheet and present your ideas to the class
- Once you are finished with the worksheet you can begin working on your Design Brief
- You can work in teams BUT everyone must turn in their own assignment to ManageBac and have every members name on assignment

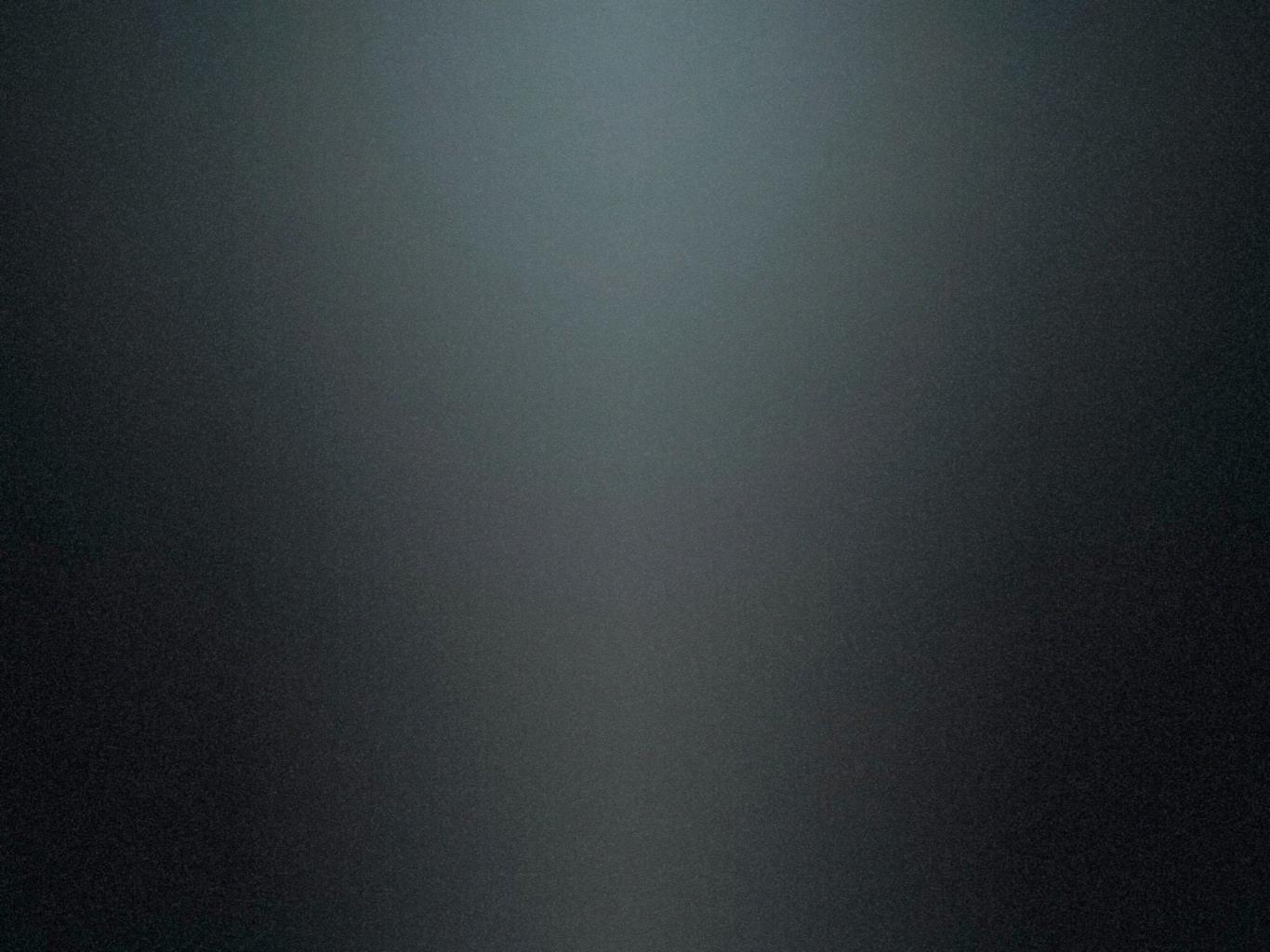

# MYP Design

# MYP Design

Unit 1: Digital Game Design

## What will we do today?

### What will we do today?

- Attendance
- Review: Final Steps of the Project
- Learn: Gantt Chart
- Questions
- Work on projects

- Open ManageBac
- Read the TWO new tasks
  - Task 6
  - Task 7

- Discuss task 6 with your group and answer these questions:
  - What is the assignment?
  - When is it due?
  - What is a Gantt Chart?

- Discuss task 7 with your group and answer these questions:
  - What is the assignment?
  - When is it due?
  - What do I need to upload?

## Complete Task 6

### Complete Task 6

- Read instructions
- Download example AND template
- Look at example
- Fill in template
- Rename file and upload to Managebac

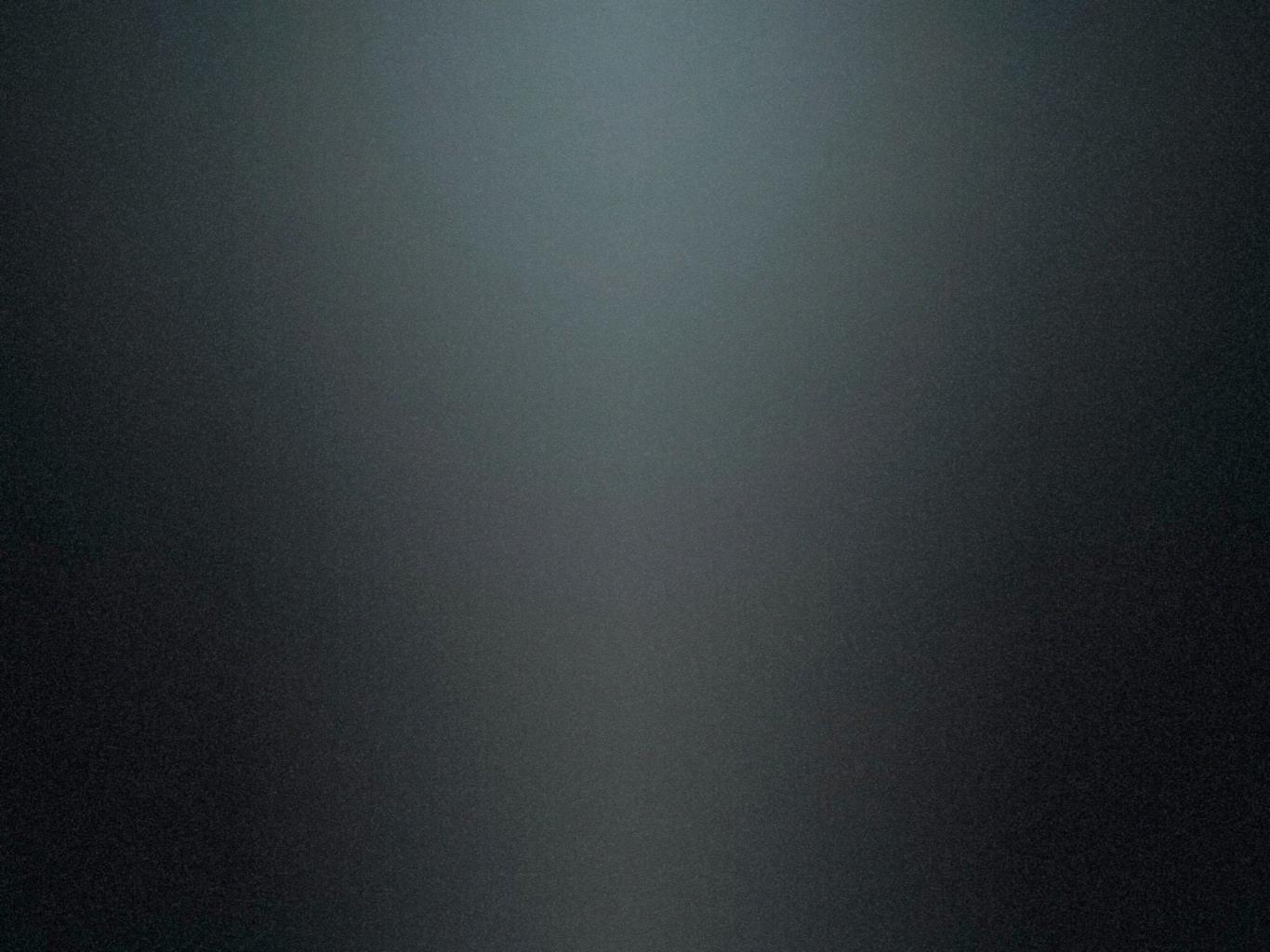

# MYP Design

# MYP Design

Unit 1: Digital Game Design

## What will we do today?

### What will we do today?

- Attendance: Answer the questions
- Review
- Learn: Make music with Garageband
- Questions
- Work on projects

### Attendance

- 1. Write your name
- 2. Discuss the questions
- 3. Write your answers
- 4. Turn in to Mr. JD

#### **Inquiry Questions**

#### Factual

· What skills do we need to create a professional and fun educational video game?

#### Conceptual

How can we use systems like video games to learn?

#### Debatable

To what degree can we design a system that will work for eveyone?

### System

**Systems** are sets of interacting or interdependent components. Systems provide structure and order in human, natural and built environments. Systems can be static or dynamic, simple or complex.

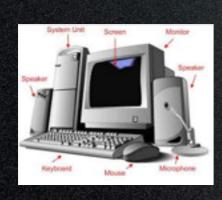

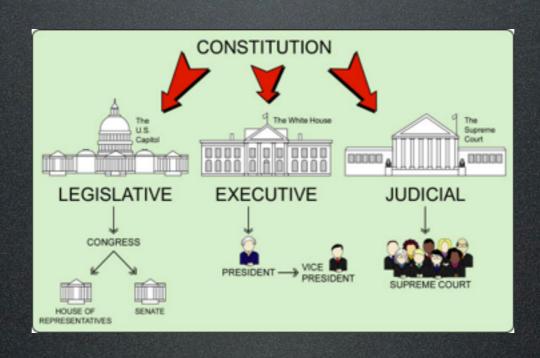

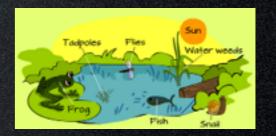

### What are we going to do?

- 1. Make a song
- 2. Upload to Game
- 3. Play sound in game

1st to Finish 2 Points Complete Task

1 Points

Help Complete
1 Points

- Open Garageband
- File > New Project
- View > Show Apple Loops
- Drag the loop into the track
- Share > Export song to disk

- Open Garageband
- File > New Project
- View > Show Apple Loops

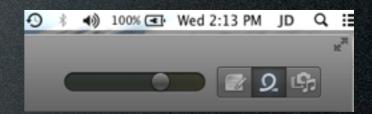

- Drag the loop into the track
- Share > Export song to disk

- Open Garageband
- File > New Project
- View > Show Apple Loops

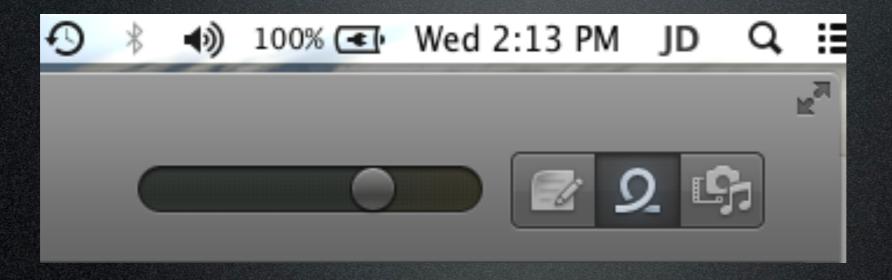

- Open GameSalad
- File > New
- Scenes > Initial Scene
- Sounds > Push the plus sign "+"
- Select song and add as music
- Create new actor and double click it
- Add behavior > Play Music > loop

- Open GameSalad
- File > New
- Scenes > Initial Scene
- Sounds > Push the plus sign "+"

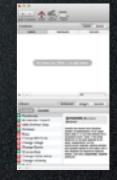

- Select song and add as music
- Create new actor and double click it
- Add behavior > Play Music > loop

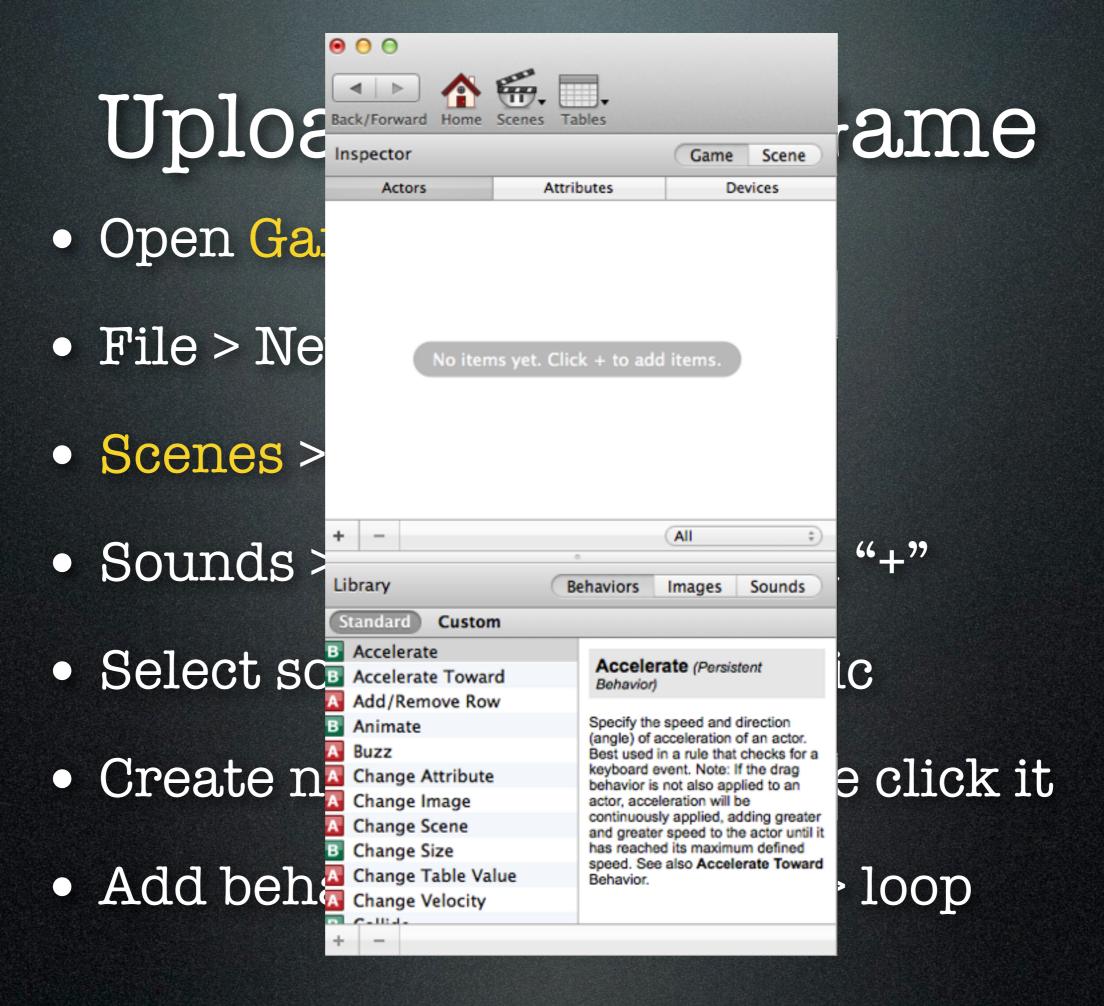

- Open GameSalad
- File > New
- Scenes > Initial Scene
- Sounds > Push the plus sign "+"
- Select song and add as music
- Create new actor and double click it
- Add behavior > Play Music > loop

# MYP Design

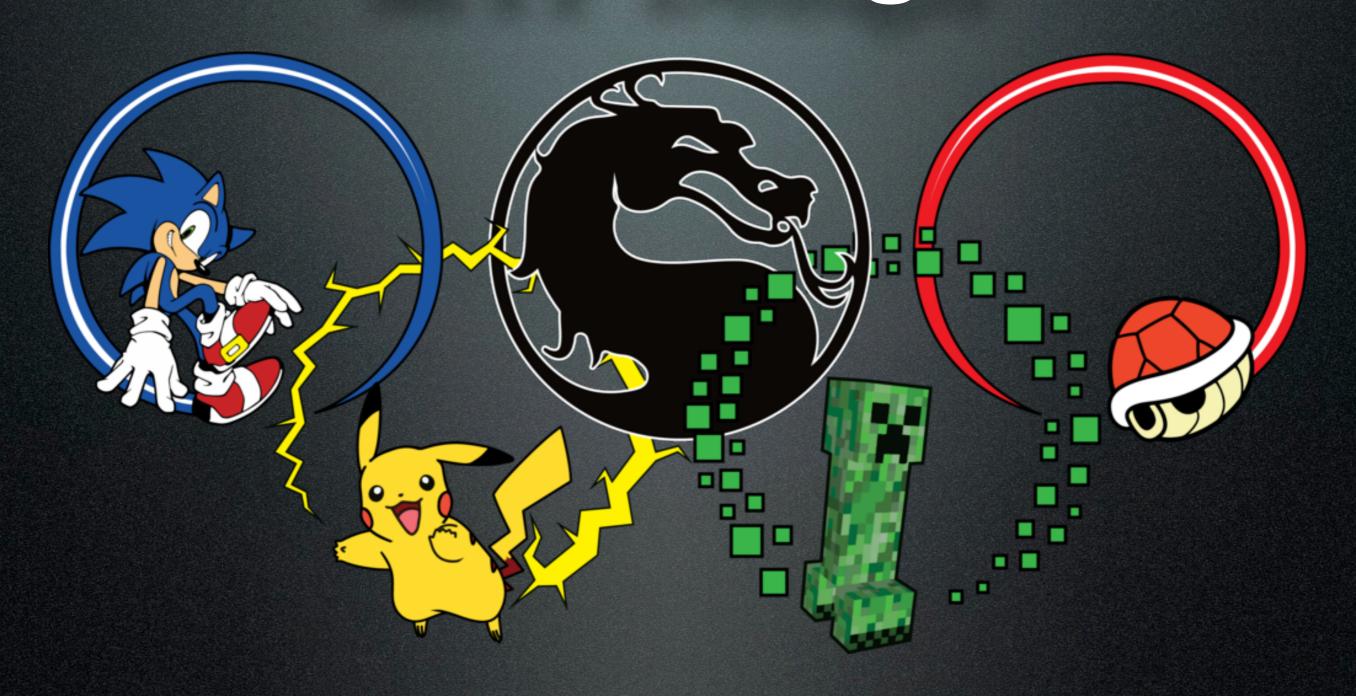

Unit 1: Digital Game Design

# MYP Design

Unit 1: Digital Game Design

## What will we do today?

### What will we do today?

- Attendance: Share games with class
- FAQ: Frequently Asked Questions
- Review: How to solve problems?
- Work on projects
- Meeting with teams/individuals

### Attendance

#### Attendance

- Open computers and load game info
- Prepare to use Apple TV/big screen to:
  - Briefly share games with whole class (1-2 minutes each group)
  - Include brief overview of game

• How many things do I need to upload for task 7?

- How many things do I need to upload for task ??
- You need to upload two things to Managebac.

- How many things do I need to upload for task 7?
- You need to upload two things to Managebac.
  - Your final game

- How many things do I need to upload for task 7?
- You need to upload two things to Managebac.
  - Your final game
  - Game creation process document

- How many things do I need to upload for task 7?
- You need to upload two things to Managebac.
  - Your final game
  - Game creation process document
- When is it due?

- How many things do I need to upload for task 7?
- You need to upload two things to Managebac.
  - Your final game
  - Game creation process document
- When is it due?
- November 12th, 8 a.m.

• What to do if I don't know what to do?

- What to do if I don't know what to do?
- Ask friend, watch tutorials, read the manual, write question on the FAQ board.

- What to do if I don't know what to do?
- Ask friend, watch tutorials, read the manual, write question on the FAQ board.
- What to do if I am going to be late or need extra time for any reason?

- What to do if I don't know what to do?
- Ask friend, watch tutorials, read the manual, write question on the FAQ board.
- What to do if I am going to be late or need extra time for any reason?
- Discuss or send an email to the teacher explaining your situation and plan.

### Tips for solving problems

### Tips for solving problems

- Use reliable sources
- Use important key words
- Specific vs. General
- Use logic / 逻辑 / 논리

### What to do?

#### What to do?

- Work on projects
- Meeting with teams/individuals